# **Manual de tramitación de los contratos menores**

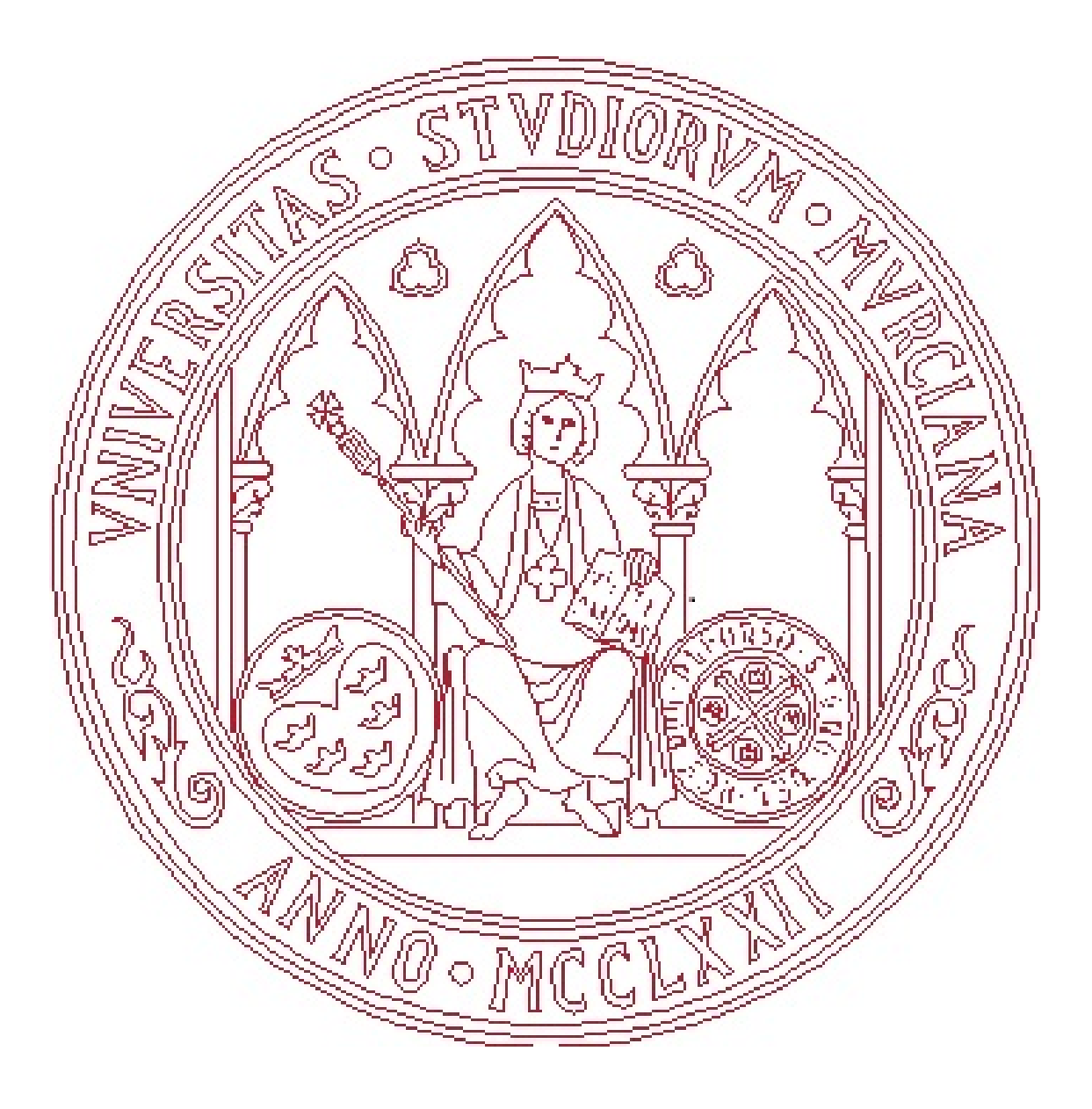

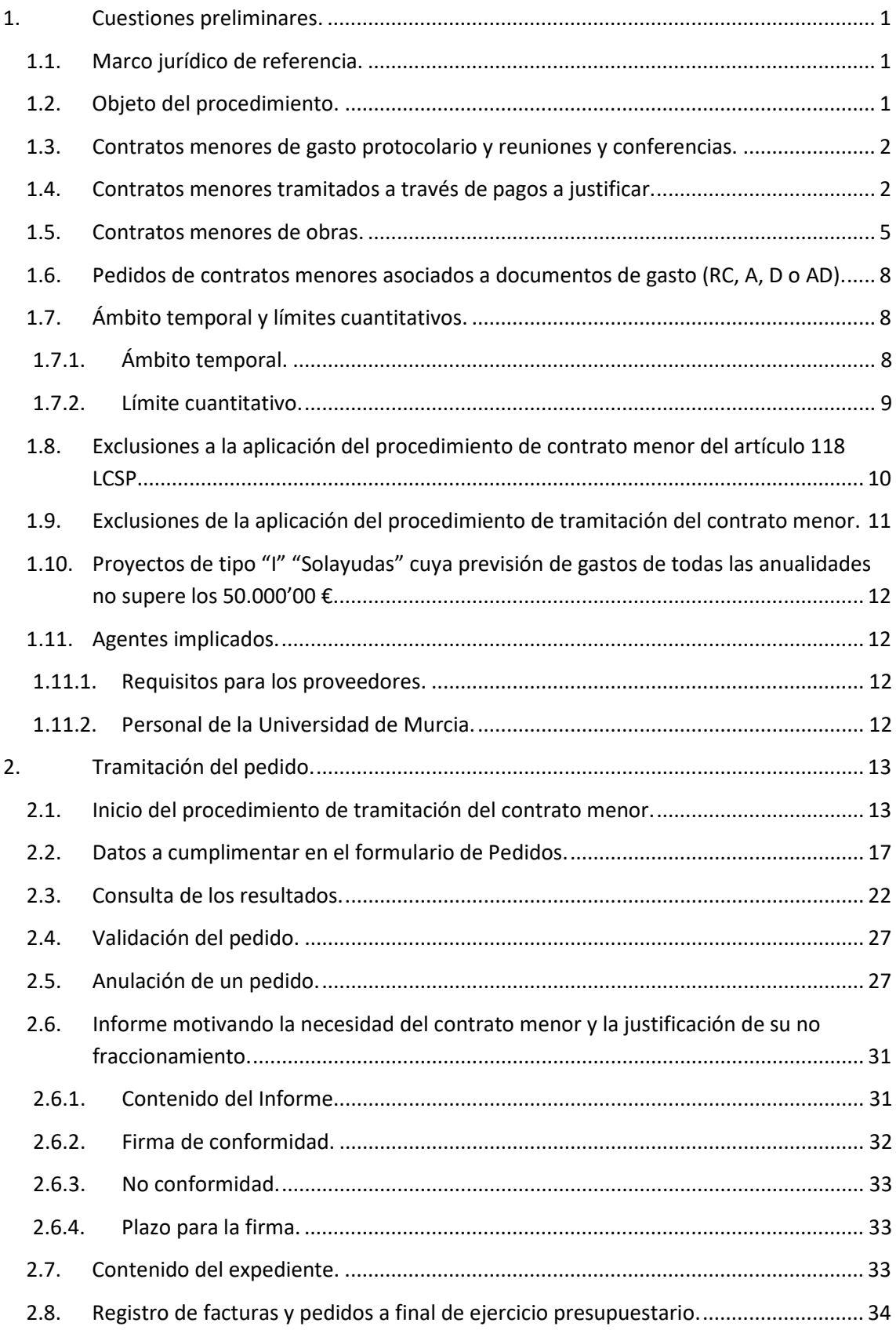

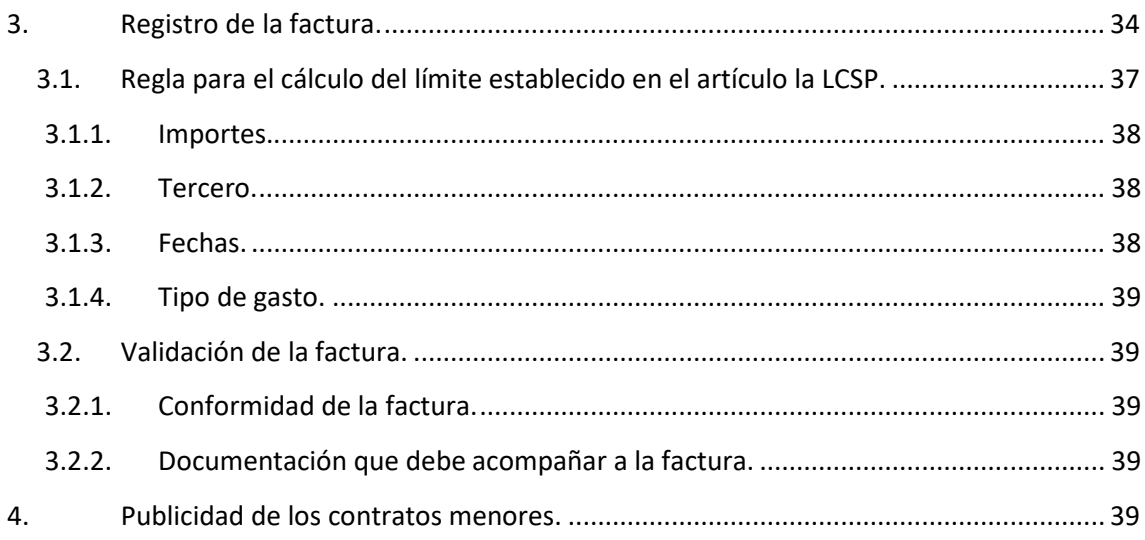

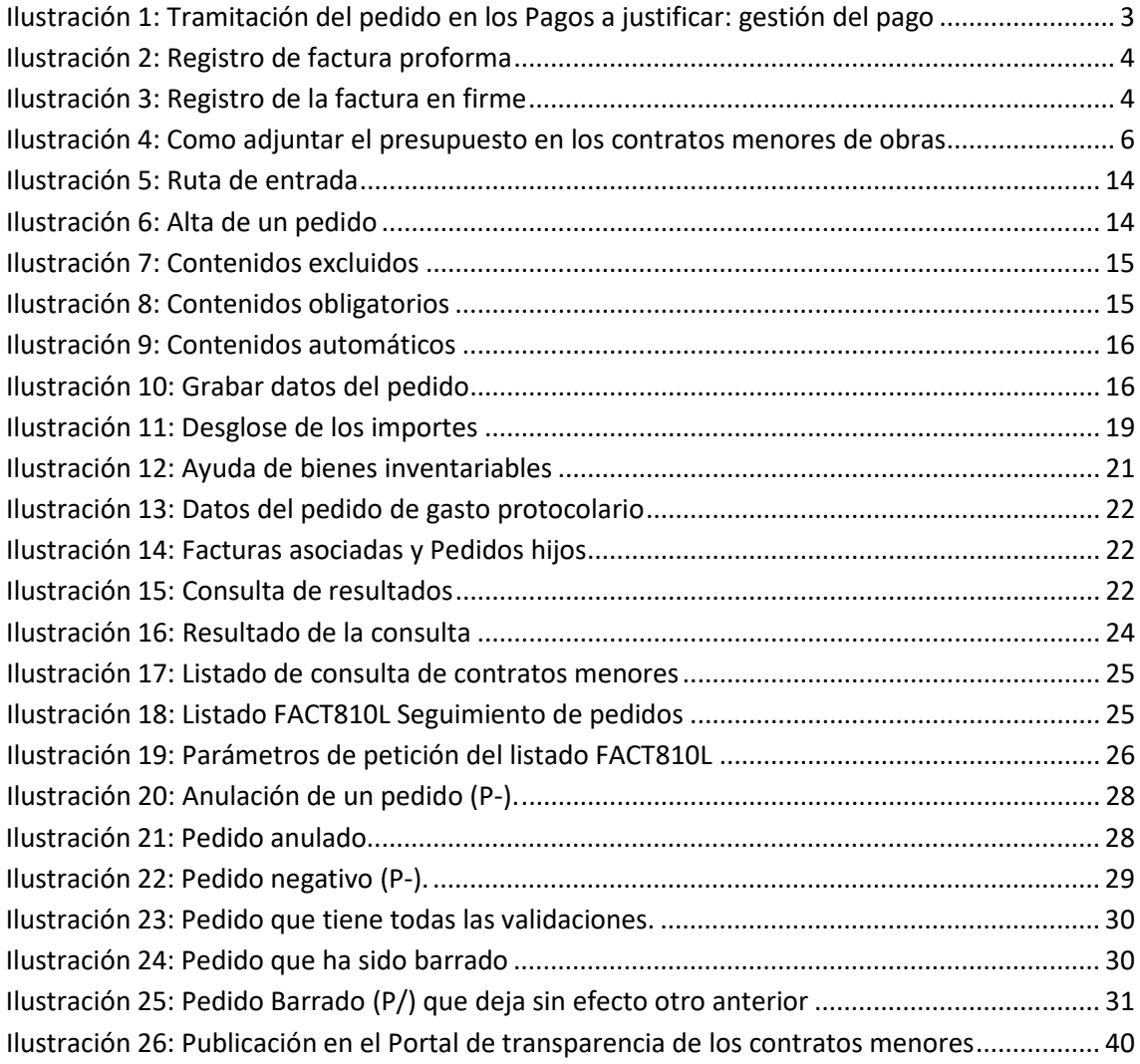

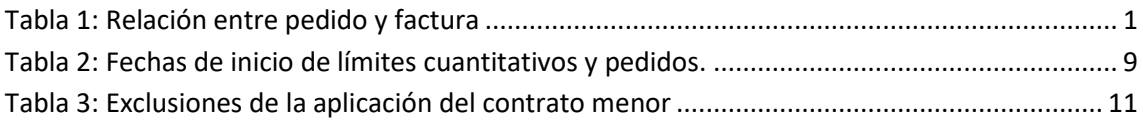

# <span id="page-4-1"></span><span id="page-4-0"></span>**1. Cuestiones preliminares.**

### **1.1. Marco jurídico de referencia.**

- Ley 9/2017, de 8 de noviembre, de Contratos del Sector Público (LCSP).
- Instrucciones de Régimen Económico-Presupuestario de la Universidad de Murcia (IREPUMU).
- Normas de ejecución del presupuesto.
- Acuerdo del Consejo de Gobierno de fecha 20.07.2018, por el que se establece el procedimiento para la tramitación de los contratos menores de obras, servicios y suministros en la Universidad de Murcia.

### <span id="page-4-2"></span>**1.2. Objeto del procedimiento.**

El artículo 118 de la LCSP establece la obligatoriedad de tramitar un expediente de contratación en los contratos menores al que se le incorporará la factura correspondiente.

Tienen la consideración de contrato menor los suplidos de facturas pagadas tipo "PP" en las que figure como destinatario de las operaciones la Universidad de Murcia (artículo 32.1.a) de las Normas de ejecución del presupuesto 2018).

Podrán tramitarse como contratos menores las obras, suministros o servicios, destinados a cubrir necesidades eventuales, esporádicas, puntuales e inaplazables.

No podrán tramitarse por el procedimiento de contratos menores aquellos cuyo plazo de duración sea superior a un año. A estos efectos, no se podrán considerar contratos menores aquellos que se presten durante un período de tiempo y este tenga una fecha de finalización posterior al 31.12 del ejercicio vigente. Del mismo modo no podrán tramitarse por el procedimiento de contrato menor aquellos que contemplen una prórroga.

No se podrán realizar reservas de crédito genéricas a un proveedor. El sistema de pedidos para la tramitación del contrato menor, se basa en una relación "1 : 1", de forma que un pedido solo puede relacionarse con una factura, y viceversa, con independencia de que un pedido pueda tener minoraciones (P-) o aumentos (P+).

#### **Tabla 1: Relación entre pedido y factura**

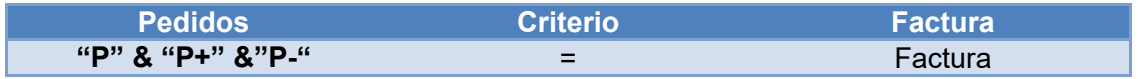

En aquellos casos, que tengamos nuestro pedido realizado y por la particularidad de la obra, servicio o suministro el proveedor nos emite dos facturas, debemos asociar el pedido a la primera factura y una vez hemos finalizado el pedido, elaboramos otro pedido por el resto. Por tanto, seguimos manteniendo la relación "1:1".

# <span id="page-5-0"></span>**1.3. Contratos menores de gasto protocolario y reuniones y conferencias.**

En aquellos casos en los que se pretenda realizar un gasto protocolario y tenga la consideración de contrato menor, debe tramitarse un pedido de la clase "P" (protocolario), con independencia de si requiere autorización previa del responsable de la sección presupuestaria.

En aquellos casos en los que se pretenda realizar un gasto de reuniones y conferencias y tenga la consideración de contrato menor, debe tramitarse un pedido de la clase "F" (Reuniones y conferencias), con independencia de si requiere autorización previa del responsable de la sección presupuestaria.

A estos gastos además de su regulación específica, le será de aplicación las disposiciones correspondientes al contrato menor.

# <span id="page-5-1"></span>**1.4. Contratos menores tramitados a través de pagos a justificar.**

En aquellos casos en los que se pretenda tramitar un gasto bajo la modalidad de "**a justificar**", hay que seguir el siguiente procedimiento:

- 1. Tramitar el pago a justificar.
- 2. Alta de la provisión de fondos en la caja pagadora.
- 3. Tramitar el pedido de la clase "M". (en pantalla que se muestra en la ["Ilustración](#page-6-0)  [1: Tramitación del pedido en los Pagos a justificar: gestión del pago"](#page-6-0) hay que seleccionar el tipo "P" en el campo "Gest.Pago").
- 4. Registro de la factura.
- 5. Orden de pago.

La retención de crédito que garantiza la existencia de crédito adecuado, suficiente y que se retiene para atender el gasto, se realiza en el pago a justificar, no en el pedido, evitando que se realicen dos retenciones de crédito.

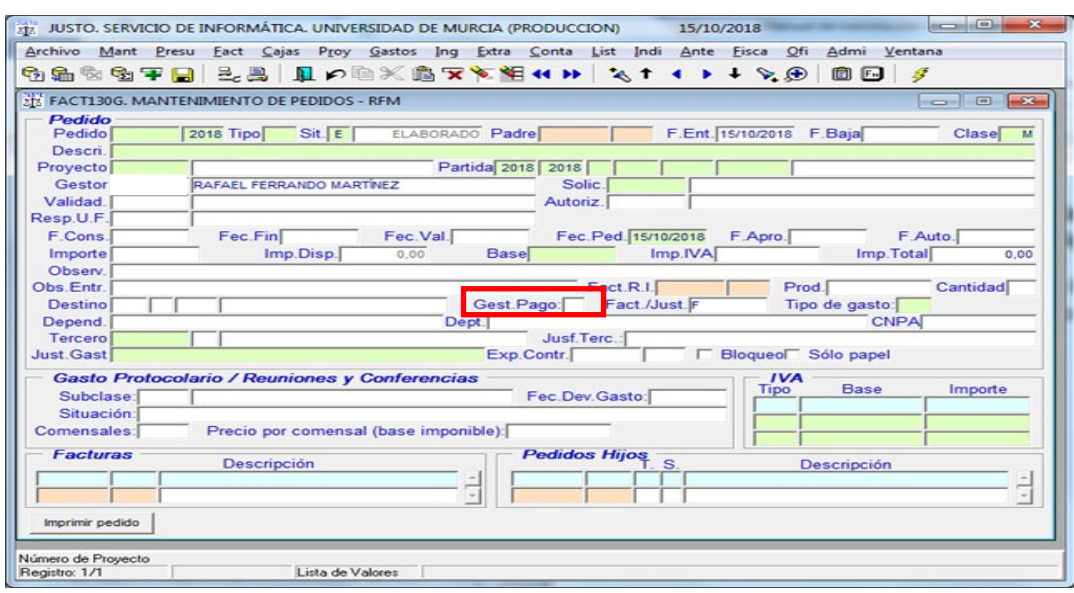

<span id="page-6-0"></span>**Ilustración 1: Tramitación del pedido en los Pagos a justificar: gestión del pago**

El orden de tramitación del pago de una factura proforma con cargo a Pagos a Justificar sería la siguiente:

- 1. ADOKJ
- 2. Provisión del ADOKJ
- 3. Hacer pedido de contrato menor tipo "M" (este pedido no hace retención de crédito)
- 4. Registrar la factura proforma y asociarla al pedido (Los usuarios de Gestión económica tienen permiso para modificar 1 céntimo del IVA en aquellos casos que por el redondeo la factura proforma y la factura en firme no coincidan, y el pedido tenga Gest. pago "P" A pagar por pago a justificar)
- 5. Hacer la Orden de Pago
- 6. Hacer la Orden de Transferencia (en su caso)
- 7. Registrar la factura en firme
- 8. Asociar la factura en firme a la factura proforma (de manera automática la factura en firme quedará asociada al pedido).

Cuando la factura definitiva es electrónica, recordad que para que se pueda asociar una factura en firme a una proforma, cuando la factura en firme sea electrónica, el usuario debe indicar a la factura en firme los siguientes datos (en este orden):

1º Partida y tipo de gasto, datos que deben coincidir con los que tiene la factura proforma.

2º La relación con la factura proforma.

#### **Ilustración 2: Registro de factura proforma**

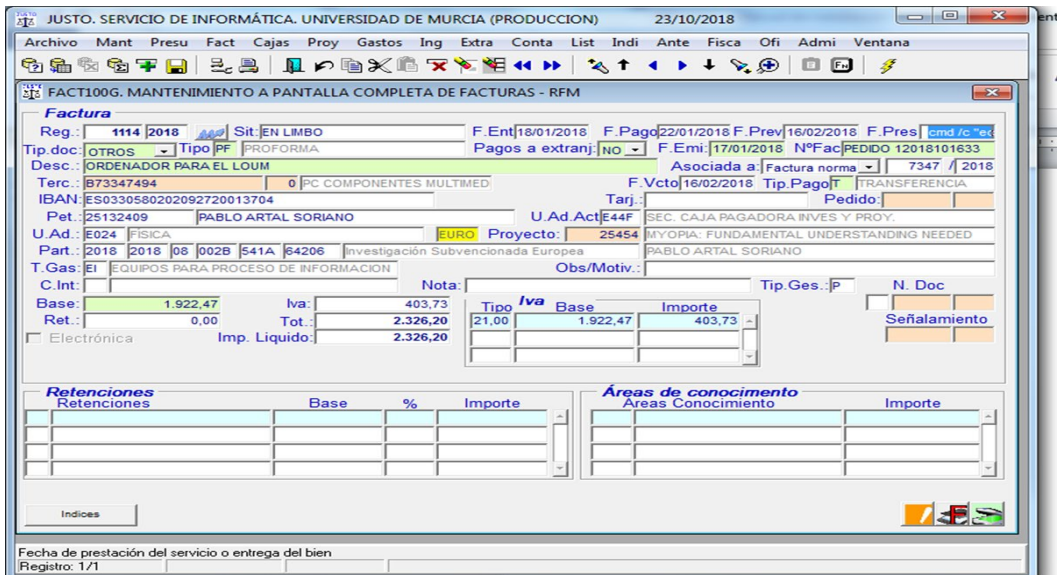

### **Ilustración 3: Registro de la factura en firme**

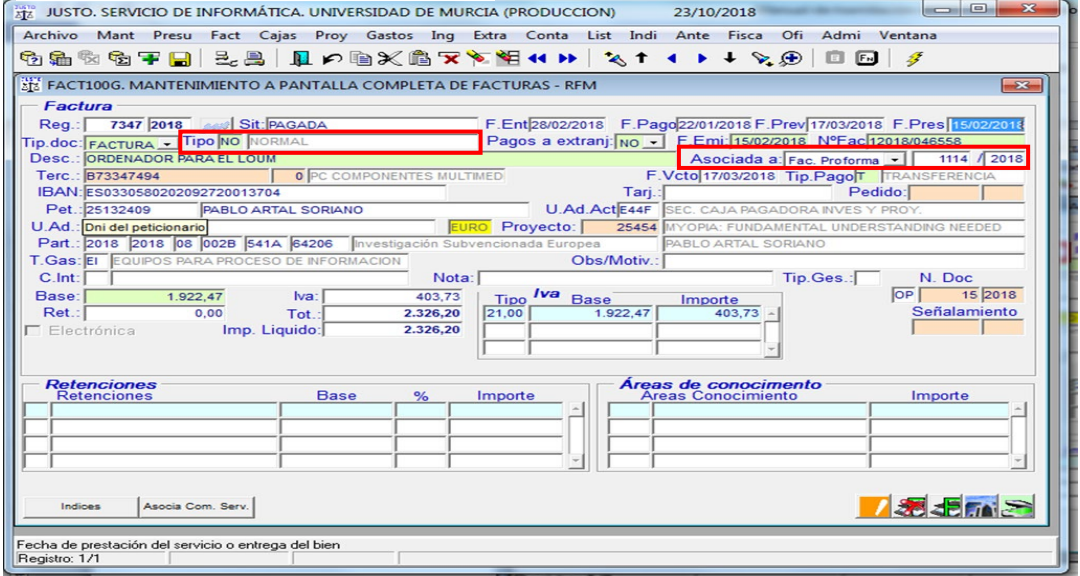

# <span id="page-8-0"></span>**1.5. Contratos menores de obras.**

Cuando el contrato menor sea de obras, deberá añadirse al expediente, además de lo indicado para las adquisiciones de suministros y servicios, los siguientes documentos:

- Presupuesto de las obras.
- Proyecto, cuando las normas específicas así lo requieran.
- Informe de las oficinas de supervisión a que se refiere el artículo 235 LCSP cuando el trabajo afecta a la estabilidad, seguridad o estanqueidad de la obra.

Para dar cumplimiento a lo que se ha indicado en este epígrafe, el pedido de contratación menor de obras requiere la validación administrativa de la Unidad Técnica y el aporte documental requerido.

Tienen la consideración de contratos menores de obras, aquellos cuyo importe sea inferior a 40.000'00 € (base imponible) y el tipo de gasto sea:

- "CT": Construcciones.
- "RM": Reformas y modificaciones menores.
- "CC": Construcciones en curso.
- "IT": Instalaciones técnicas.
- "IM": Instalaciones técnicas y otras instalaciones en montaje.
- "AP": Aparcamientos y obras en terrenos.
- "RB": Reparaciones y conservación de terrenos y bienes naturales.
- "RC": Reparaciones y conservación de construcciones.
- "RI": Reparaciones y conservación de instalaciones técnicas.
- "TR": Terrenos y bienes naturales.
- "TM": Adaptación de terrenos y bienes naturales inmovilizado material.

Cuando los pedidos de Clase "M" sean del tipo de gasto "RI": Reparaciones y conservación de instalaciones técnicas y la unidad orgánica presupuestaria de imputación sea 0007, requiere la validación administrativa por el personal de Ática.

Conforme a lo establecido en las Normas de ejecución del Presupuesto 2020 (entrada en vigor el 1.01.2020), en la Disposición Adicional Segunda "Modificación del Acuerdo del Consejo de Gobierno de 20 de Julio de 2018, sobre el procedimiento para la tramitación de los contratos menores de obras, servicios y suministros", se indica que "*En el contrato menor de obras deberá añadirse, además, el presupuesto de las obras, sin perjuicio de que deba existir el correspondiente proyecto cuando normas específicas así lo requieran*". Por lo indicado, se ha establecido incluir en la elaboración de los Pedidos de tipo "M" los siguientes controles:

- Cuando el tipo de gasto sea: "AP", "CC", "CT", "IT", "IM", "RB", "RC", "RI", "RM", "TR" o "TM" y la base imponible esté comprendida entre 15.000'00 y 39.999'99 €, al ser obligatoria la tramitación de un expediente de contratación, se entiende que en la documentación de este expediente está incluido el presupuesto de la obra (Artículo 90.1 y 3 de las IREPUMU).
- Cuando el tipo de gasto sea: "AP", "CC", "CT", "IT", "IM", "RB", "RC", "RI", "RM", "TR" o "TM" y la base imponible inferior a 15.000'00, para dar cumplimiento a lo dispuesto en el artículo 90.3 de las IREPUMU, y al objeto de garantizar que en

el pedido se incluye el documento del presupuesto, hay que usar la pantalla de digitalización de documentos de JUSTO (pantalla del escáner) para incorporar al pedido el documento de Presupuesto, y a ese documento incorporado, el usuario que gestiona el pedido debe asociarle la clave "Presupuesto Obra Menor".

- o Los pedidos con tipo de gasto de Obras deben llevar validación técnica, pues bien, no se permitirá que se complete la validación técnica del pedido, si para ese pedido no existe guardado un documento con clave de imagen "Presupuesto Obra Menor".
- o En todo caso deberá emitirse informe previo favorable por el Área de Unidad Técnica cuando los trabajos afecten a la estabilidad, seguridad o estanqueidad de la obra. No obstante, de no emitirse informe específico o validación administrativa del pedido por parte de las oficinas o unidades de supervisión indicadas en el plazo de diez días hábiles desde la realización del mismo, se podrán proseguir las actuaciones y el peticionario podrá consolidar el mismo.

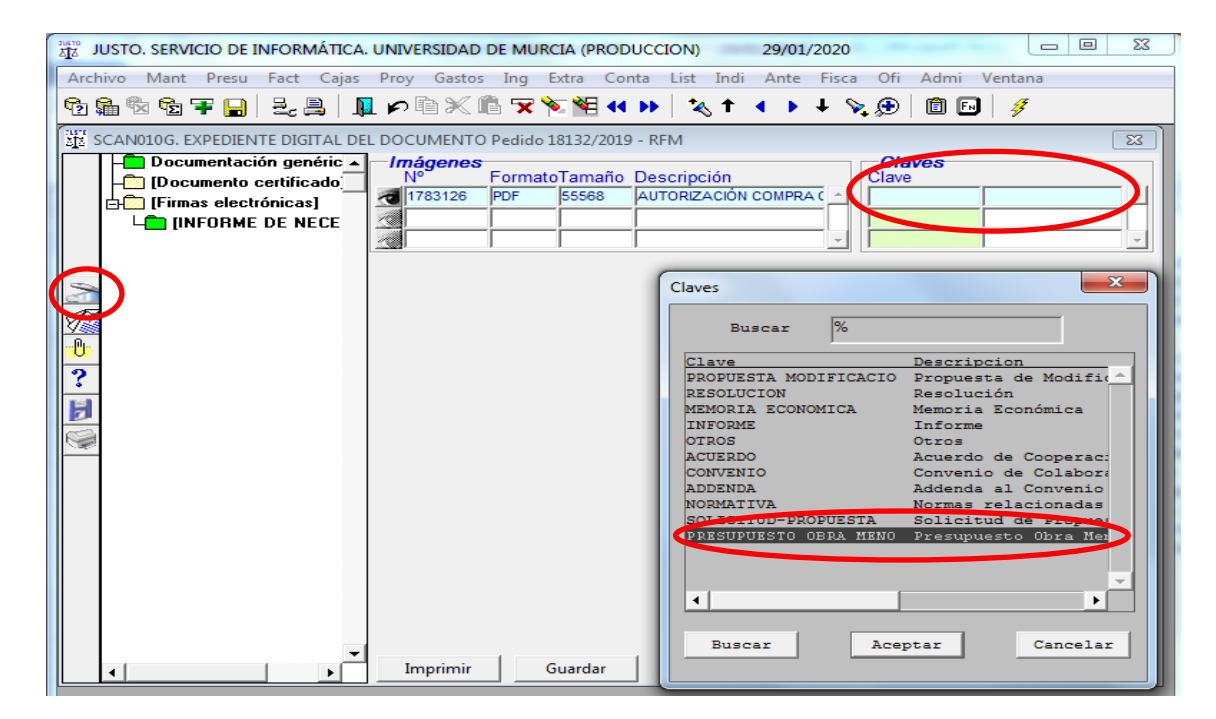

#### <span id="page-9-0"></span>**Ilustración 4: Como adjuntar el presupuesto en los contratos menores de obras**

### **PEDIDOS DE CONTRATOS MENORES DE OBRA POR IMPORTE IGUAL O SUPERIOR A 15.000 EUROS E INFERIOR A LOS 40.000 EUROS. (Art. 90 de las IREPUMU):**

Cuando se realice un pedido clase "M" se tiene que asociar a un expediente de contratación (campo Exp.Contr.), en este caso no realiza retención de crédito.

Al tramitar estos contratos, hay que hacer un pedido por cada una de las empresas (al menos a tres) a las que se vaya a invitar a presentar ofertas, esos pedidos no harán retención de crédito ya que la retención de crédito ("RC") se hará cuando se inicie el expediente de contratación. Una vez adjudicado el contrato, habrá que anular los pedidos de las empresas no adjudicatarias.

Estos pedidos deben realizarse desde la Unidad presupuestaria que realizará la obra, o desde el Área de Contratación, Patrimonio y Servicios.

La imposibilidad de invitar al menos a tres empresas se circunscribe a dos situaciones:

- Urgencia o emergencia: declarada por el Vicerrector o Vicerrectora que tenga delegadas las competencias en materia objeto de contratación, avalada por un informe técnico que acredite dicha situación.
- Cuando no existan tres o más empresas que técnicamente estén capacitadas para la realización de la obra objeto de contratación. En este caso el Área de la Unidad Técnica deberá emitir un informe donde se acredite dicha situación.

En ambos casos siempre habrá que tramitar uno o más pedidos conforme a los criterios antes citados.

Una vez se ha realizado el documento "RC", iniciando el expediente de contratación y emitidos los pedidos de la clase "M"; cuando se adjudique el contrato, el Área de Contratación Patrimonio y Servicios debe solicitar al Área de Gestión Económica que se barren ("P/") los pedidos de las empresas a las que no se le ha adjudicado el contrato, para evitar que se tengan en cuenta en futuras contrataciones al objeto de los límites de contratos menores. Estos pedidos los realizará el Área de Gestión Económica, como consecuencia de la solicitud de emisión del documento de gasto que comporta el compromiso o disposición del gasto, y los ajustes de los documentos del procedimiento de gasto que correspondan ("RC-", "A#-", "D" y/o "AD").

En el supuesto de que el importe por el que se cursaron los pedidos y el de adjudicación sean distintos (siempre mayor el importe del pedido que el de adjudicación), se deberá minorar el pedido ("P-") de la empresa que ha sido adjudicataria del contrato. Este pedido lo realizará el Área de Gestión Económica, como consecuencia de la solicitud de emisión del documento de gasto que comporta el compromiso o disposición del gasto ("D" o "AD").

En tanto no se registra la factura objeto del contrato, el pedido de la empresa adjudicataria debe tenerse en cuenta para los cálculos de la limitación establecida en el artículo 118 y disposición adicional 54 de la Ley 9/2017, de 8 de noviembre, de Contratos del Sector Público.

Secuencia de documentos y procedimientos que se producirán:

- Documento "RC"
- Expediente de contratación, en el que deberá estar incluido el Presupuesto de las obras.
- Pedidos: "P1", "P2", y "P3".
- Autorización del gasto: documento "A".
- Adjudicación del contrato:
	- Anulación del pedido 1: "P1/".
	- Anulación del pedido 2: "P2/".
	- Minoración, en su caso, del pedido 3: "P3-".
	- Minoración, en su caso, del documento "RC":"RC-".
	- Minoración, en su caso, del documento "A":"A-".
- Adjudicación del contrato: Documento "D".
- Registro de la factura. Al asociarse la factura con el pedido de la empresa adjudicataria, a efectos de los cálculos de superación de los límites cuantitativos para los contratos menores, se tendrá en cuenta la factura en sustitución del pedido.

# <span id="page-11-0"></span>**1.6. Pedidos de contratos menores asociados a documentos de gasto (RC, A, D o AD).**

En la elaboración de un pedido de un gasto del que previamente se han contabilizado un documento de los tipos "RC", "A", "D", o "AD", en los que ha quedado retenido el crédito para atender un gasto, hay que indicar el número del documento de gasto padre. En este caso el pedido no quitaría disponible a la partida, sino el documento de gasto padre. Al asociar la factura al pedido, se traerá la información del documento de gasto padre para asociarlo a la factura. Si el importe de la factura es menor que el del pedido se haría un "P-" automático por la diferencia, dando el pedido por finalizado.

# <span id="page-11-2"></span><span id="page-11-1"></span>**1.7. Ámbito temporal y límites cuantitativos.**

### **1.7.1. Ámbito temporal.**

- Facturas con fecha[1](#page-11-3) comprendida **entre el 1.01.2018 y el 8.03.2018**:
	- o Se atendrán a lo dispuesto en el Texto Refundido de la Ley de Contratos del Sector Público (Real Decreto Legislativo 3/2011, de 14 de noviembre, y su normativa de desarrollo).
	- o No obstante, desde el 1.01.2018, en la Universidad de Murcia tienen la consideración de contratos menores los de valor estimado inferior a 40.000'00 €, cuando se trate de contratos de obras, o a 15.000'00 €. cuando se trate de contratos de suministro o de servicios.
- Facturas con fecha comprendida **entre el 9.03.2018 y el 4.07.2018**:
	- o Es de aplicación lo dispuesto en la Ley 9/2017, de 8 de noviembre, de Contratos del Sector Público.
	- o Tiene la consideración de contratos menores los de valor estimado inferior a 40.000'00 €, cuando se trate de contratos de obras, o a 15.000'00 €, cuando se trate de contratos de suministro o de servicios.
- Facturas con fecha **posterior al 4.07.2018**:
	- o La Ley 6/2018, de 3 de julio, de Presupuestos Generales del Estado, ha introducido una nueva disposición adicional quincuagésima cuarta en la LCSP, con efectos desde la entrada en vigor de esta Ley (5 de julio de 2018) y vigencia indefinida.
	- o Esta disposición adicional cambia los límites cuantitativos en la adquisición de suministros y servicios, en los casos en los que la aplicación presupuestaria de imputación se corresponda con proyectos de los tipos "I", "Y" o "G". En el resto de casos, permanecen vigentes los límites cuantitativos establecidos en el artículo 118 LCSP.

<span id="page-11-3"></span> <sup>1</sup> **Fecha de la factura** (último día en el que se ha recibido la obra, bien o servicio. De no tener constancia documental de esta fecha, se tomará la fecha de emisión de la factura).

- Compra de obras, suministros o servicios **a partir del 15.10.2018**:
	- o Desde esta fecha es obligatorio cursar un pedido de clase "M" antes de proceder a la contratación de obras, suministros o servicios, correspondientes a la tramitación bajo la modalidad de contrato menor.

### **1.7.2. Límite cuantitativo.**

<span id="page-12-0"></span>**Regla general** (aplicable desde el 1.01.2018):

- Suministros < 15.000 I.V.A. excluido.
- Servicios < 15.000 I.V.A. excluido.
- Obras < 40.000 I.V.A. excluido.

**Cuando el gasto se impute a proyectos de los tipo: "I", "Y" o "G"** (aplicable desde el día 5.07.2018):

- Suministros ≤ 50.000 I.V.A. excluido.
- Servicios ≤ 50.000 I.V.A. excluido.
- Obras < 40.000 I.V.A. excluido.

**Regla general** (aplicable desde el 9.03.2018):

- Suscripciones a revistas y otras publicaciones, base de datos especializadas < 221.000 € I.V.A. excluido. Para los siguientes tipos de gasto: LM, LP y RV.

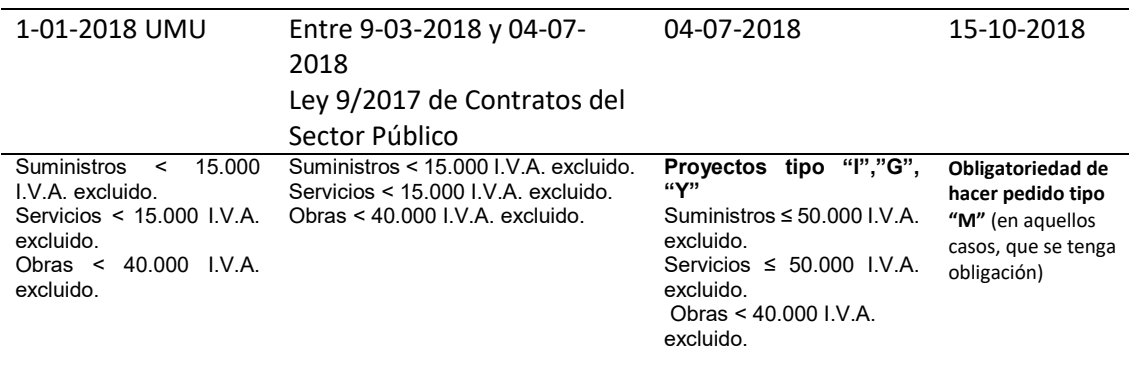

<span id="page-12-1"></span>**Tabla 2: Fechas de inicio de límites cuantitativos y pedidos.**

### <span id="page-13-0"></span>**1.8. Exclusiones a la aplicación del procedimiento de contrato menor del artículo 118 LCSP.**

- a) Los realizados por **anticipos de caja fija** en una caja pagadora (Real Decreto Ley 3/19 de 8 de febrero de medidas urgentes en el ámbito de la Ciencia, la Tecnología, la Innovación y la Universidad).
- b) Facturas vinculadas a **expedientes de contratación** pública distintos de contrato menor.
- c) Los derivados de **acuerdos marco**. Se tramitarán como un contrato mayor, debiendo indicar en el campo "Exp. Contra:" de la pantalla del registro de facturas en Justo (FACT100G).
- d) Contratación de conferenciantes, formadores o ponentes, siempre que sean personas físicas.
- e) Los pagos correspondientes a servicios o suministros prestados por los concesionarios de comedores, cafeterías, reprografía y papelería, si las prestaciones facturadas corresponden a las contempladas en su contrato.
- f) Los pagos de tasas o tributos públicos, cuotas de asociación, premios y gastos jurídico-contenciosos.
- g) Pagos del suministro de teléfono, electricidad, combustibles, agua y comunicaciones postales y telegráficas.
- h) Dietas e indemnizaciones por razón de servicios.
- i) Los contratos de servicios que tengan por objeto servicios financieros, creación e interpretación artística y literaria y los de espectáculos con los números de referencia que se indican en el apartado 1º del artículo 25.1.a) de la Ley 9/2017 de Contratos del Sector Público, los cuales tendrán carácter privado.
- j) Los pagos realizados en virtud de convenios suscritos por la Universidad de Murcia:
	- a. ESTÁN EXCLUIDOS de la consideración de contrato menor aquellos que vengan reflejados en un convenio por los cuales la Universidad de Murcia haya de pagar a una entidad pública o privada con la que haya firmado el convenio.
	- b. NO ESTÁN EXCLUIDOS, los que se correspondan con la ejecución de los convenios por los cuales la Universidad de Murcia recibe financiación.

Los relacionados con encargos a medios propios personificados.

- k) Contratos de compraventa, arrendamiento y demás negocios jurídicos análogos sobre bienes inmuebles, valores negociables y propiedades incorporales, a no ser que recaigan sobre programas de ordenador.
- l) Cánones por prestación de un servicio público.
- m) Contratos de edición y adquisiciones de libros (tanto en papel como electrónico).
- n) Proyectos de tipo "I" "SOLAYUDAS" cuya previsión de gastos de todas las anualidades ("Pr. Gastos") no supere los 50.000'00 €.

<span id="page-14-1"></span>Tabla 3: Exclusiones de la aplicación del contrato menor

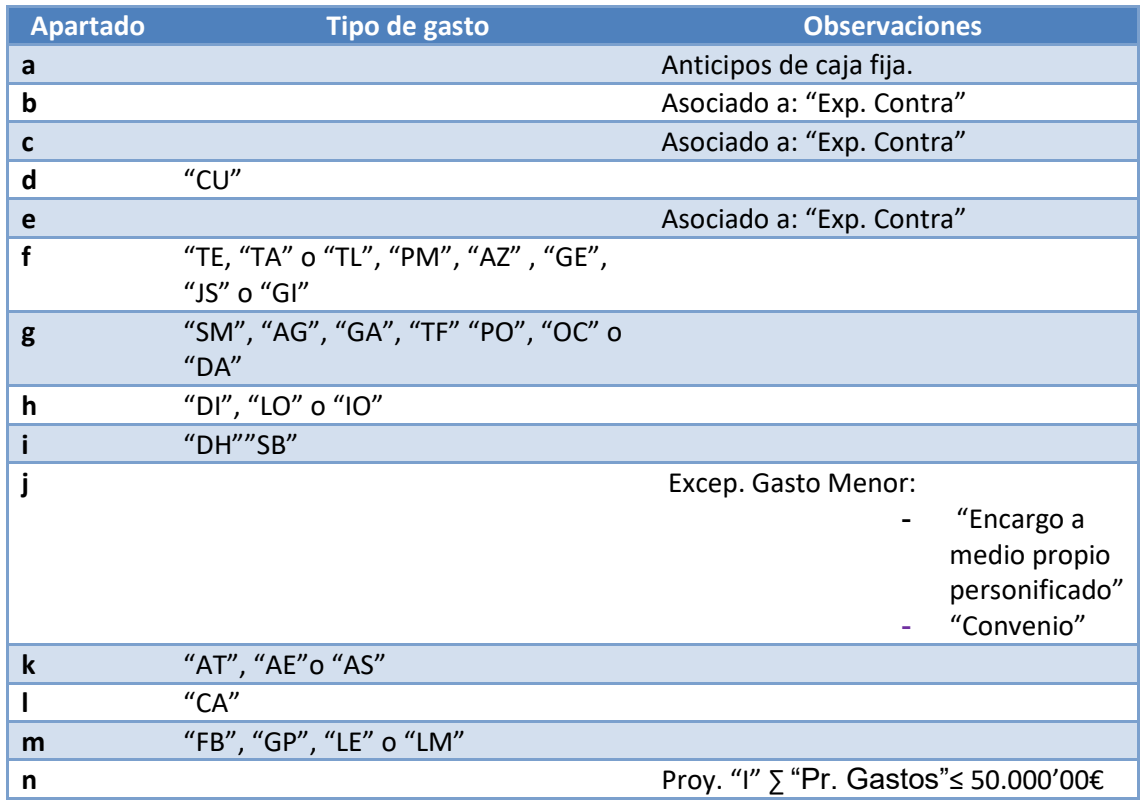

# <span id="page-14-0"></span>**1.9. Exclusiones de la aplicación del procedimiento de tramitación del contrato menor.**

Estarán exentas de la aplicación del procedimiento de tramitación del contrato menor, las distribuciones internas de los bienes o servicios que se tramiten por la Central de Compras (CeCoM).

Se excluyen las facturas tipo A/A (Agente de Aduanas) de la obligatoriedad de tramitación de un pedido de contrato menor.

Se excluyen las facturas tipo TI (Facturas simplificadas que no se identifica a la UMU, no indican el CIF, ni el nombre de la UMU como destinatario de la factura) de la obligatoriedad de tramitación de un pedido de contrato menor. En caso de que hayan FACTURAS SIMPLIFICADAS-CUALIFICADAS, habría que registrarlas como facturas normales, ya que sí identifican a la UMU y por tanto sí tienen la obligatoriedad de tramitar un pedido de contrato menor.

# <span id="page-15-0"></span>**1.10. Proyectos de tipo "I" "Solayudas" cuya previsión de gastos de todas las anualidades no supere los 50.000'00 €.**

En aquellos casos, que el gasto por la adquisición de suministros o servicios, vaya a cargo de un Proyecto tipo "I" "Solayudas", se eximirá del procedimiento de tramitación del pedido de contrato menor, cuando el sumatorio de todas sus anualidades no supere los 50.000'00 € "Pr. Gastos", aunque no deja de ser un contrato menor.

Como no le es aplicable este control, lo hemos eximido de la realización del pedido, por tanto, procederemos directamente al registro de la factura.

El documento de aprobación del gasto se realizará de forma automática. Este documento de aprobación del gasto debe entenderse que ha sido realizado por el Rector de la Universidad de Murcia, como órgano de contratación, quien previamente ha establecido las especificaciones, programación, mantenimiento, supervisión y control de calidad, auditoría del sistema de información y su código fuente.

### <span id="page-15-1"></span>**1.11. Agentes implicados.**

### **1.11.1. Requisitos para los proveedores.**

<span id="page-15-2"></span>Los proveedores no deberán emitir ninguna factura a la Universidad de Murcia sin que previamente se hayan completado en la aplicación de gestión económicopresupuestaria los trámites descritos.

### **1.11.2. Personal de la Universidad de Murcia.**

- <span id="page-15-3"></span>**Gestor**: Usuario de la aplicación informática Justo que está registrado en el sistema en el momento de elaborar el pedido.
- **Peticionario**: Miembro de la comunidad universitaria que precisa de la adquisición de obras, suministros o servicios, que le son necesarios para el desempeño de sus funciones.

**Responsable económico**: Conforme a lo establecido en el artículo 15 de las IREPUMU.

**Responsable económico de la unidad funcional**: Es el responsable económico, en función de quien actúa como unidad funcional.

Unidad funcional:

### **a.- Cada uno de los proyectos de los tipos "I", "Y" y "G"**.

**b**.-**Las unidades orgánicas presupuestarias**. En aquellos casos en los que el proyecto no es de los tipos "I", "Y" y "G", se agrupan en unidades funcionales las unidades orgánicas presupuestarias. En aquellas unidades orgánicas que tengan tanto proyectos tipo "I", "Y" y "G" y otros tipos de proyectos; la unidad funcional estará compuesta por los proyectos que no sean de los tipos "I", "Y" y "G".

**Órgano de contratación**: El Rector. Actualmente tiene delegada la competencia por Resolución 380/2018, de 20 de abril (BORM 93, de 24.04.2018), en los órganos de gobierno unipersonales estatutarios (Vicerrectores, Secretario general, Gerente y Defensor del universitario)

# <span id="page-16-0"></span>**2. Tramitación del pedido.**

Los cambios que en materia de contratación pública ha introducido la nueva Ley de Contratos del Sector Público (Ley 9/2017, de 8 de noviembre), implica una revisión en el procedimiento del contrato menor, en cuanto a su tramitación y control, así como de las acciones y criterios que se han adoptado por la Universidad, por lo que es muy importante trasladar al conjunto de personas que intervienen en la ejecución del presupuesto, las directrices que implican la adaptación de esta nueva norma. Todo ello ha supuesto un replanteamiento en el modelo de tramitación del gasto menor, con el objetivo de minorar, en la medida de lo posible, su impacto en la carga burocrática de los agentes implicados. El formulario de inicio de tramitación del pedido tiene la consideración de "semi-automático", ya que se cumplimenta parcialmente con la información registrada en Justo. Del mismo modo, chequea los datos que se indican con el objeto de verificar su consistencia.

# <span id="page-16-1"></span>**2.1. Inicio del procedimiento de tramitación del contrato menor.**

El peticionario deberá asegurarse, antes de iniciar la tabulación de los datos del pedido, que existe crédito adecuado y suficiente para atender el gasto que pretende realizar. En el caso de que no exista crédito adecuado y suficiente, no se podrá tramitar el pedido, debiendo iniciar el procedimiento, en su caso, de una modificación de crédito que permita subsanar la situación.

Una vez se ha verificado la existencia de crédito adecuado y suficiente, se requiere que se cumplimente el **formulario FACT130G (Justo)** por el Peticionario, pudiendo contar con colaboración del Gestor.

En aquellos casos en los que esté excluido de la obligatoriedad de tramitar un contrato menor, no será posible cursar un pedido de clase "M".

#### **Ilustración 5: Ruta de entrada**

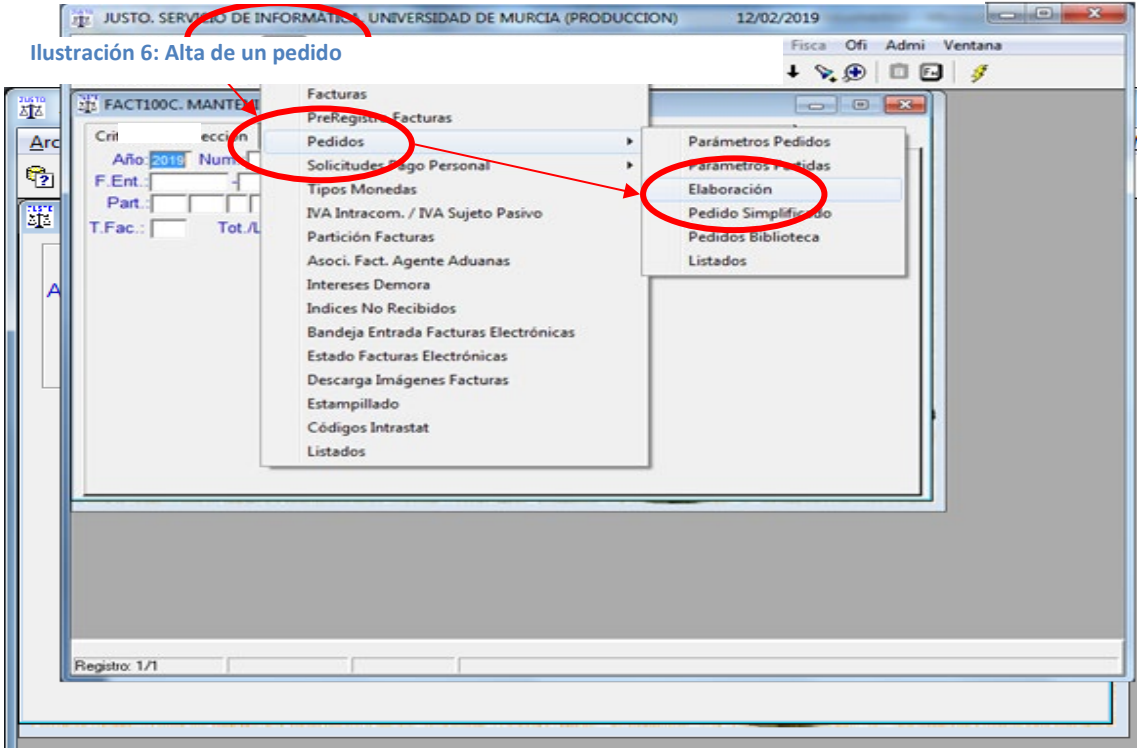

**Ilustración 7: Contenidos excluidos**

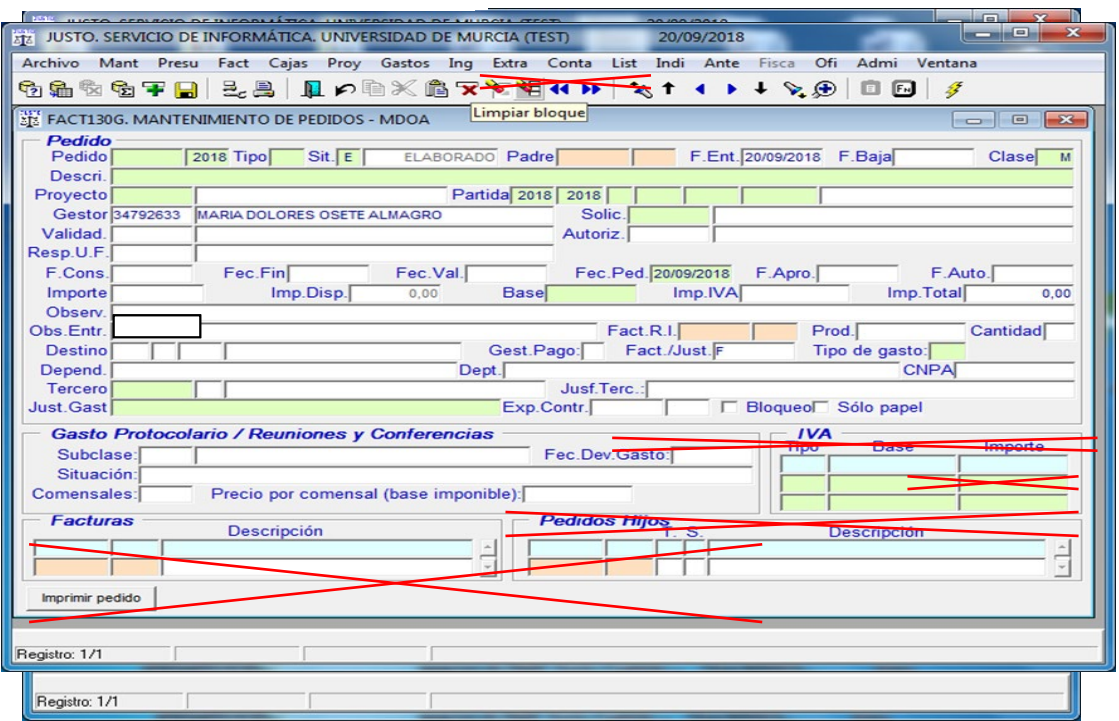

٦

г

**Ilustración 8: Contenidos obligatorios**

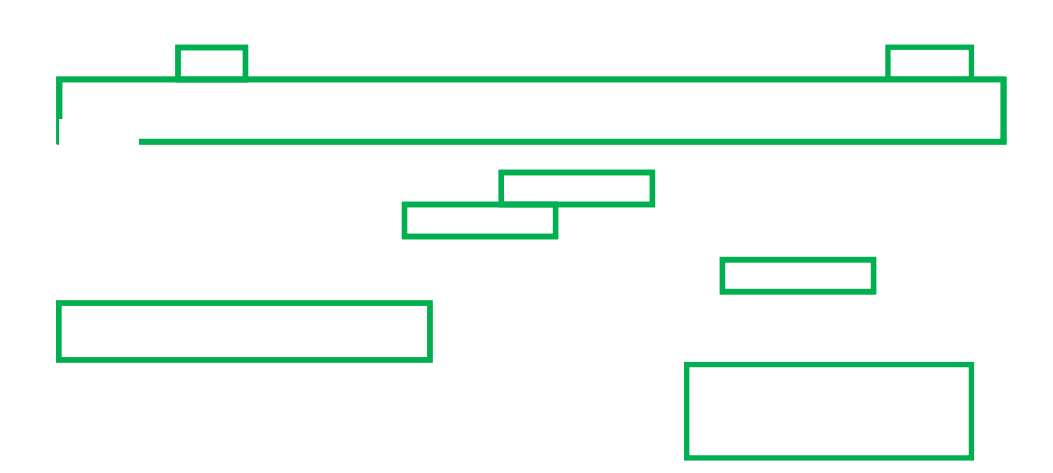

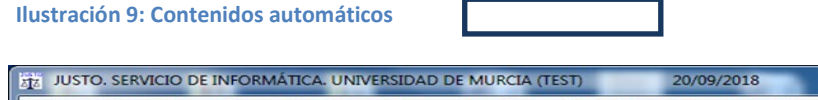

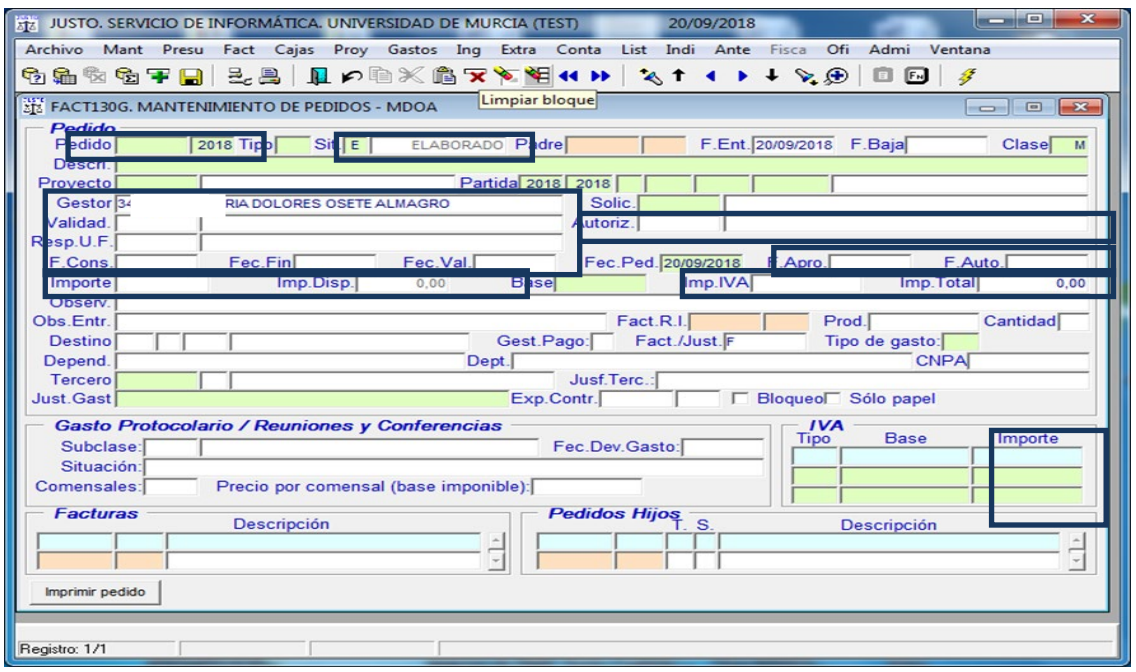

#### **Ilustración 10: Grabar datos del pedido**

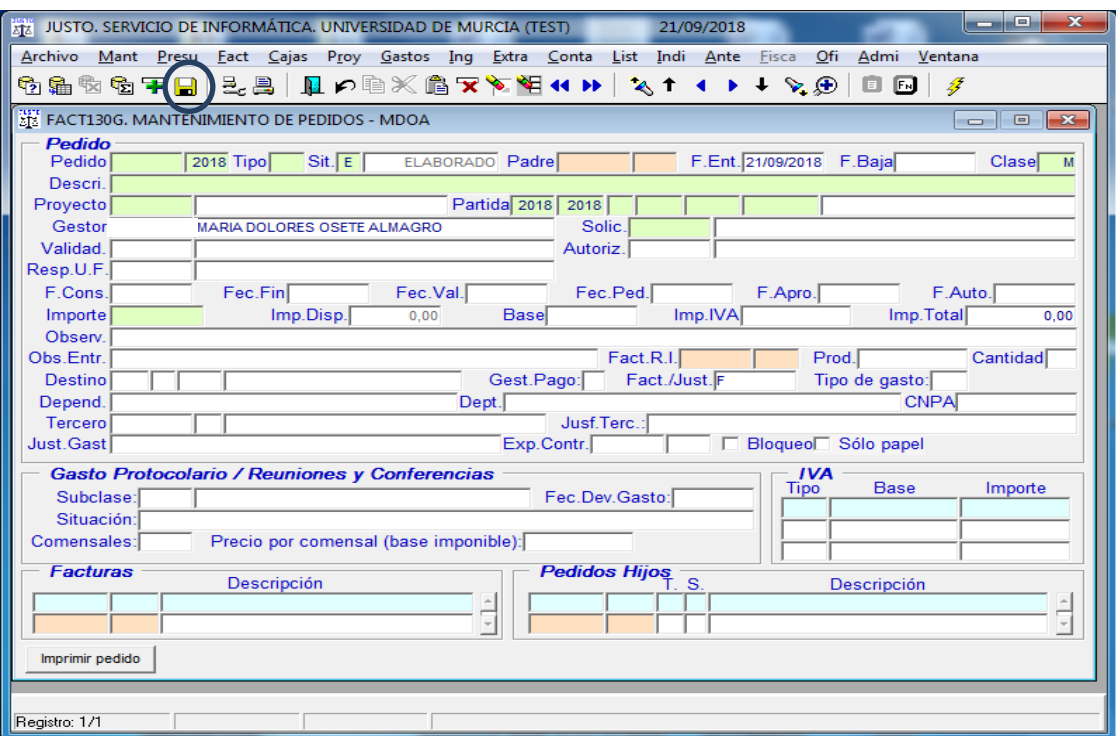

# <span id="page-20-0"></span>**2.2. Datos a cumplimentar en el formulario de Pedidos.**

Se deben cumplimentar todos los datos requeridos (resaltados con un fondo de color verde) y los opcionales que considere oportuno, de la pantalla de Justo FACT130G $^{\rm 2}$  $^{\rm 2}$  $^{\rm 2}$ .

- **Pedido**: El contenido de este dato lo proporciona el sistema informático, adjudicando un número secuencial seguido del año al que se corresponde.
- **Tipo**: Admite los siguientes valores: "P", "P+", "P-" o "P/". Tal y como sucede con los documentos contables, un pedido "P" puede tener "pedidos hijos" que incrementan el importe "P+" o lo minoren "P-", pudiendo también dejarse sin efecto mediante el "P/".
- **Situación ("Sit.")**: Contiene el estado de tramitación del pedido admitiendo los siguientes valores:
	- o **Elaborado ("E")**: El pedido se encuentra en una situación que permite ser modificado.
	- o **Consolidado ("C")**: En esta situación los datos indicados no pueden modificarse. Garantiza que no se superan los límites establecidos en el artículo 118 LCSP y que se han cumplimentado todos los datos requeridos.
	- o **Validado ("V")**: Esta situación es simultánea a la de Consolidado. En este momento se realiza la retención de crédito, minorando la capacidad de gasto en el crédito vinculante.
	- o **Barrado ("B")**: Esta situación se da en los casos en que un pedido ha quedado sin efecto por la tramitación de un pedido barrado ("P/"). En esta situación tendremos dos pedidos, un "P/" (queda en situación de "validado") y el "P" (queda en situación de "barrado").
- **Padre**: Cuando estamos en modo de consulta de un "P+", "P-" o "P/", nos indica el "padre" al que está asociado.

Cuando estamos elaborando un "P+", "P-" o "P/", en este campo hay que indicar el "P" al que se asocia. Al ser un campo con fondo de color naranja, es navegable al documento al que hace referencia.

- **Fecha de entrada ("F.Ent.")**: Contiene la fecha en la que se ha iniciado la elaboración del pedido.
- **Fecha de baja ("F.Baja")**: Esta fecha no tendrá contenido en los pedidos de clase "M". [3](#page-20-2)
- **Clase**: Para los pedidos de "contratación menor", regulados en el artículo 118 LCSP, siempre serán de clase "M".
- **Descripción ("Descri")**: Breve descripción de las obras, suministros o servicios que se pretende adquirir.
- **Proyecto**: Número del proyecto presupuestario. Si bien este dato suele ser el último en la secuencia de los que componen la aplicación presupuestaria, se ha

<span id="page-20-1"></span> <sup>2</sup> Los términos con grafía **negrita y subrayado**, manifiesta que son de obligada cumplimentación. Los términos con grafía **negrita y doble subrayado**, manifiestan que se cumplimentan de forma automática.

<span id="page-20-2"></span><sup>&</sup>lt;sup>3</sup> Los textos que aparecen con este grafismo indican que forman parte de la pantalla de pedidos pero no tienen contenido en los pedidos de contrato menor (clase "M").

puesto el primero para facilitar la tabulación del resto de datos que la componen, por lo que una vez indicado el número del proyecto se mostrarán sólo las aplicaciones del estado de gastos en las que está contemplado este proyecto.

- **Partida**: Conjunto de datos que componen la aplicación presupuestaria, excepto el número de proyecto, como se ha indicado en el párrafo anterior. Una vez completada la información mostrará la denominación.
- **Gestor**. Registra de forma automática el DNI, nombre y apellidos del usuario de Justo que está conectado. Este rol implica que se comporta como colaborador del peticionario, al entender que es conocedor de la materia y usuario de la aplicación informática en la que hay que registrar el pedido.
- **Solicitante ("Solic.")**: DNI, nombre y apellidos del miembro de la comunidad universitaria que necesita adquirir un conjunto de obras, suministros o servicios, que le son necesarios para el desempeño de sus competencias. Mediante el pedido le está solicitando al responsable económico y al órgano de contratación que les apruebe la realización de un gasto a imputar al presupuesto de la Universidad de Murcia.
- **Validador ("Validad**.**")**: Registra de forma automática el DNI, nombre y apellidos del responsable económico de la aplicación presupuestaria indicada.
- **Autorización ("Autoriz.")**: DNI, nombre y apellidos del responsable de la sección presupuestaria. Es la persona que actúa como órgano de contratación.
- **Responsable de la Unidad Funcional ("Resp. U.F.")**: DNI, nombre y apellidos del responsable económico de la unidad orgánica, excepto en aquellos proyectos Tipo I, G, Y,. cuyo responsable es el responsable económico del proyecto.
- **Fecha de consolidación ("F.Cons.")**: Fecha en la que se ha pasado a la situación de "Consolidado" el pedido.
- **Fecha de finalización ("Fec.Fin"):** Fecha en la que ha terminado todo el proceso del pedido. Cuando se le ha asociado a una factura y, en su caso, se han validado los pedidos de ajuste ("P+", "P-").
- **Fecha de validación ("Fec.Val.")**: Esta fecha coincide con la fecha de consolidación del pedido, ya que ambas fases se hacen de forma simultánea.
- **Fecha prevista de realización del gasto ("Fec.Ped.")**: Fecha en la que se prevé que se producirá la entrega de la obra, suministro o servicio. En el caso de que la entrega se produzca en un rango de fechas, hay que indicar el último día. Esta fecha es la que se tiene en cuenta para la selección de las facturas y pedidos que se consideran para calcular si se sobrepasa el límite.
- **Fecha de autorización ("F.Auto.")**: Fecha en la que el responsable de la Sección presupuestaria autoriza el gasto, cuando firma el documento del compromiso del gasto.
- **Fecha de aprobación (F. Aprobación):** Fecha en la que es firmado el informe de necesidad por el responsable económico de la unidad funcional.
- **Desglose de los importes:**

#### <span id="page-22-0"></span>**Ilustración 11: Desglose de los importes**

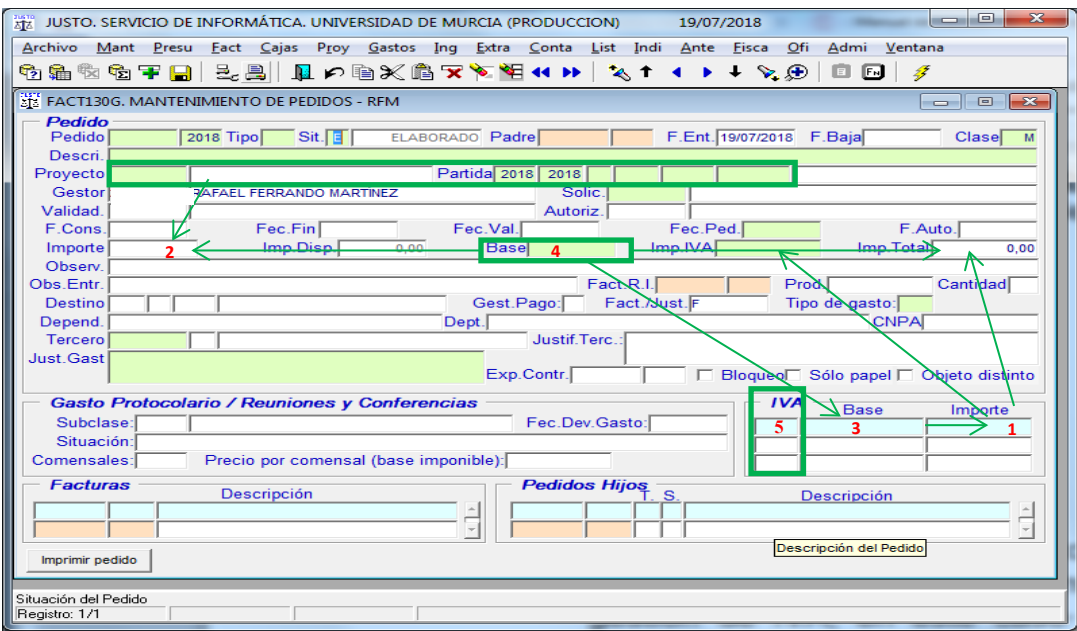

Una vez se introducen los datos indicados en los recuadros  $\Box$  de color verde, se autocompletan el resto de importes, tomando como referencia el tipo de IVA, la base imponible y la aplicación presupuestaria (si tiene que soportar, o no, el IVA).

- o **Base imponible ("Base") (4)**: Estimación del importe de la base imponible del gasto que se pretenden contratar.
- o **IVA (5)**: Tipo porcentual del IVA que le es de aplicación al gasto. En el caso de que el gasto tenga más de un tipo de IVA, hay que desglosarlo en las filas, una por cada tipo impositivo. Cuando la adquisición a realizar esté exenta de IVA o no le sea de aplicación el impuesto, hay que indicar que el tipo de IVA es "0".
- o **Base (3)**: Base imponible que se corresponde con el gasto. Cuando el gasto tenga más de un tipo de IVA, en la zona multilínea del IVA, el sumatorio de las bases imponibles debe coincidir con el indicado en el campo "Base" (4).
- o **Importe (1)**: Nos muestra el importe del IVA, con independencia de si la aplicación presupuestaria tiene (o no) que soportar el impuesto.
- o **Importe (2)**: Es la cantidad de crédito presupuestario que es necesario para atender el gasto. Está en función de si la aplicación presupuestaria lleva gestión de IVA, en este caso coincidirá con la base imponible, en el caso contrario será el sumatorio de la base imponible más el IVA. Este importe será el crédito que se va a retener.
- o **Importe disponible ("Imp.Disp.")**: Muestra el crédito disponible del pedido, teniendo en cuenta los posibles "P+" o "P-" que pudiera tener asociado, así como la factura a la que se encuentre ligado. A modo de ejemplo: un pedido por 100'00 € al que se le asoció un "P-" de 15'00 €, y que finalmente quedó ligado a una factura cuyo importe es de 85'00 €, tendrá un importe disponible de 0'00 €.
- o **Importe IVA ("Imp.IVA") (1)**: En este campo se calcula el importe del IVA: (Base \* Tipo de IVA) / 100.
- o **Importe total ("Imp.Total")**: Este campo se calcula de forma automática, siendo el resultado de: Importe Base + Importe IVA.
- **Observaciones ("Observ."):** En este campo se incluirá todo aquello que no esté contemplado en la descripción ni en la justificación del gasto y el peticionario considere conveniente incluir en el pedido.
- **Observaciones entrada ("Obs. Entr"):** Observaciones que el peticionario quiera hacer respecto a la entrega de la obra, bien o servicio.
- **Factura Relación Interna ("Fact.R.I."):** No procede para los pedidos de contrato menor.
- **Producto ("Prod."):** No procede rellenar para los pedidos de contrato menor**.**
- **Cantidad:** No procede rellenar para los pedidos de contrato menor**.**
- **Destino:** No procede rellenar para los pedidos de contrato menor.
- **Gestión del Pago ("Gest. Pago"):** Por donde se tramita el pago:
	- o "G" Documento de Gasto.
	- o "P" Pago a justificar. Cuando se tenga que tramitar por esta modalidad, el pedido NO realiza ningún tipo de retención de crédito.
- **Factura/Justificante ("Fact/Just"):** Sólo admite el valor "F" ya que únicamente se pueden tramitar contratos menores que se formalicen mediante una factura.
- **Tipo de Gasto:** En principio se rellena automáticamente, salvo que al subconcepto económico pueda aplicarse más de un tipo de gasto, en este caso se mostrará un listado de las opciones válidas, de las que habrá que seleccionar una de ellas.

A fin de facilitar y evitar, en la medida de lo posible, errores en la calificación del tipo de gasto en los "Bienes Inventariables", se ha incluido un botón, "Ayuda Bienes Inv". Ayuda Bienes Inv.

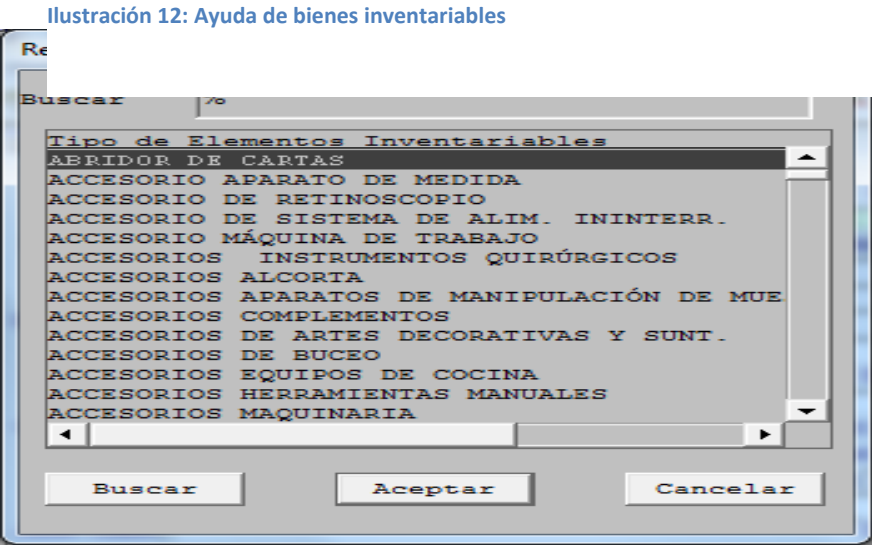

- **Dependencia:** Dependencia en la que el proveedor debe proceder a la entrega.
- **Departamento:** Departamento de entrega.
- **CNPA**: (Clasificación Nacional de Productos por Actividades) No procede rellenar para los pedidos de contrato menor.
- **Tercero:** Se introduce el CIF o NIF del Proveedor con el que se vaya a contratar la obra, suministro o servicio. El campo subtercero no aparece como obligatorio.
- **Justificación Tercero ("Justif. Terc"):** Justificación de por qué se propone que la adquisición sea a este tercero.
- **Justificación del gasto (" Just. Gast").** Motivación de la necesidad de realizar el gasto.
- **Expediente de Contratación ("Exp.Contr."):** Número de Expediente de Contratacion, que se instruirá por el Área de Contratación, Patrimonio y Servicios.
- **Bloqueo:** Si corresponde a un pedido con bloqueo**.**
- **Sólo papel:** Si lo marcamos indicará que el pedido se firmará solo en papel.

En el apartado de **Gasto Protocolario/Reuniones y Conferencias** no hay que cumplimentarlo. Esta información sólo se emplea para pedidos de los tipos "P" y  $``F"$ .

#### **Ilustración 13: Datos del pedido de gasto protocolario**

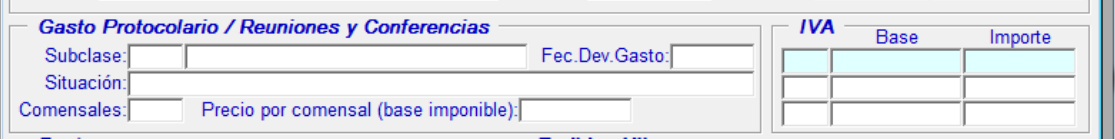

- **Facturas:** Esta información tendrá contenido cuando un pedido se asocie a una factura. No son datos que hay que incluir al elaborar el pedido de clase "M".
- **Pedidos Hijos:** Esta información tendrá contenido cuando un pedido "P" tenga asociados pedidos de los tipos "P+", "P-" o "P/".

#### **Ilustración 14: Facturas asociadas y Pedidos hijos**

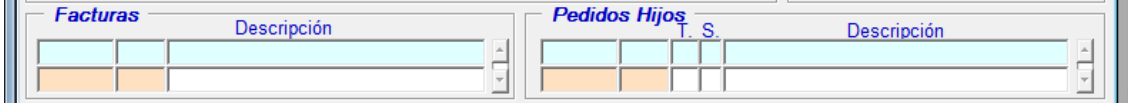

### <span id="page-25-0"></span>**2.3. Consulta de los resultados.**

#### <span id="page-25-1"></span>**Ilustración 15: Consulta de resultados**

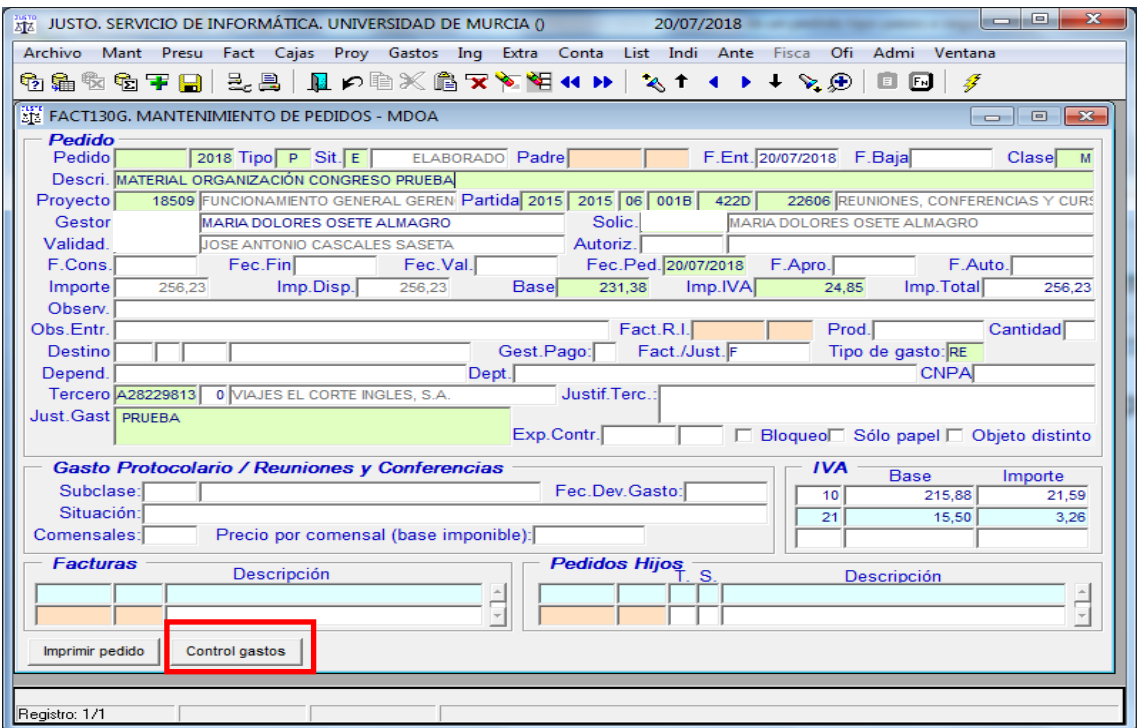

Una vez se han cumplimentado los datos requeridos y opcionales contemplados en la pantalla del pedido clase "M" (FACT130G), se puede consultar una relación de las facturas y pedidos que se están teniendo en cuenta para verificar si se supera el límite establecido para la tramitación de un contrato menor. Para ello hay que pulsar sobre el botón "Control gastos" que aparece al pie de la página de la pantalla antes indicada. En ese momento se comprueba que contiene todos los datos requeridos y que los chequeos de consistencia son correctos.

Los datos que se tendrán en cuenta para conformar la selección de las facturas y pedidos, serán los siguientes:

- *-* Quien gasta (Unidad funcional):
	- o Los proyectos de los tipos "I", "Y" y "G", que actuarán como unidad funcional orgánica independiente.
	- o Unidades orgánicas presupuestarias.
	- $\theta$  En que necesitamos gastar (objeto del contrato): Esta información se extrae del "tipo de gasto".
- *-* Fecha prevista de la compra de la obra, suministro o servicio: El rango de fechas será el periodo comprendido entre la "Fecha pedido" del año anterior, hasta el día que se indique en el campo "Fecha pedido" (de fecha a fecha, tomando como referencia la estimada en la fecha del pedido).
- *-* Tercero: Persona a quien pretendemos comprarle la obra, suministro o servicio, tomando el CIF/NIF como criterio de selección.

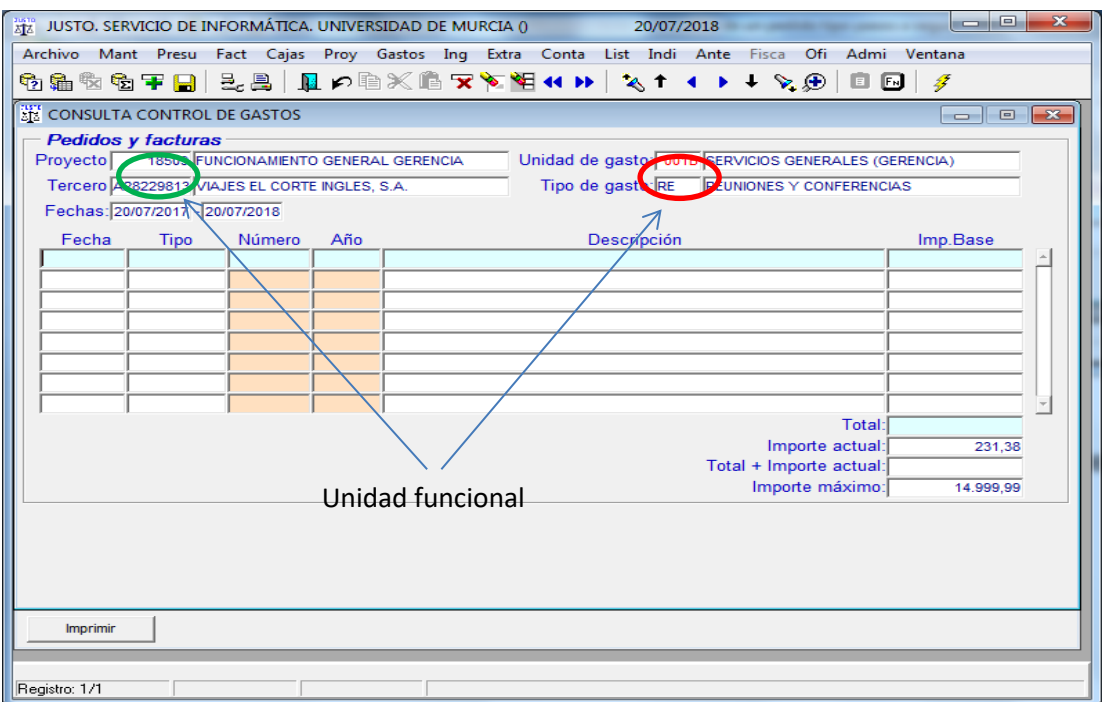

#### **Ilustración 16: Resultado de la consulta**

visualizado el resultado de la consulta, el peticionario podrá optar entre:

- **Consolidar el pedido**. Esta opción sólo será posible si no se supera el límite cuantitativo establecido en la LCSP.
- **Modificar los datos**, cuando se supera el límite cuantitativo. No permite consolidar el pedido en tanto no estén cumplimentados todos los datos requeridos y no se supere el límite cuantitativo.
- **Anular el pedido**. En el caso de desistir de continuar con la tramitación del pedido, el peticionario optará por anular el pedido, dando por finalizado por desistimiento.

¿Qué documentos se tienen en cuenta para el cálculo de límite del contrato menor?

- **Facturas** registradas que tengan indicada la aplicación presupuestaria de imputación, tengan o no indicado el número de pedido.
- **Pedidos** en situación de validados que NO estén asociados a facturas.

Una vez que el peticionario ha comprobado que no supera los límites, debe de grabar,

pulsando sobre el icono  $\blacksquare$  de la barra de herramientas, o bien con la tecla F10.

También puede optar por dejar el pedido en situación elaborado por si le falta algún dato.

#### **CREAR UN DUPLICADO DE UN PEDIDO**:

Se ha habilitado una pestaña en la pantalla de pedidos para crear un duplicado de un pedido "Duplicar pedido", el sistema le devolverá una pantalla que indica el nuevo número de pedido, el cual se creará en situación "E" (ELABORADO) para que pueda ser modificado y contendrá los mismos datos del pedido que se ha Duplicar pedido duplicado.

#### **Otra consulta de resultados.**

Podemos consultar el límite del gasto, sin necesidad de dar de alta un pedido, desde el menú Fact/Listados/Listado *"FACT760L Consulta ART.118 LEY CONTRATOS."*

<span id="page-28-0"></span>**Ilustración 17: Listado de consulta de contratos menores**

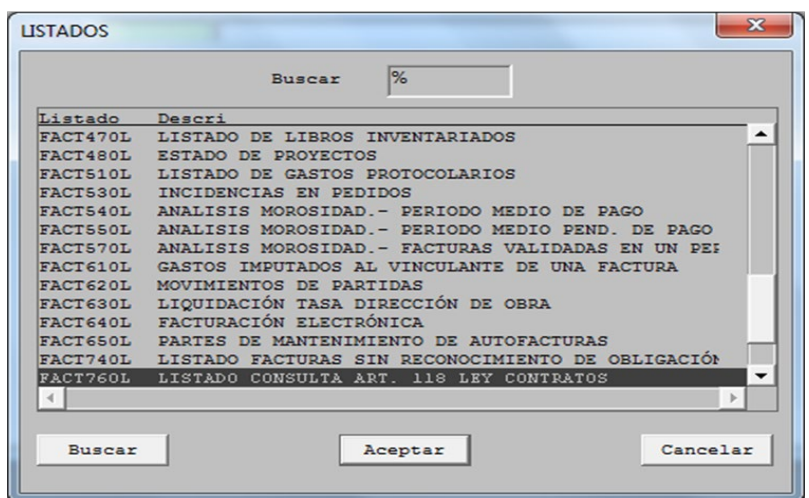

Actualmente, contamos con un nuevo listado FACT810L, disponible en Fact Pedidos → Listados. Este listado nos permite filtrar por tipo de pedidos, fechas, situaciones, terceros, etc.:

#### <span id="page-28-1"></span>**Ilustración 18: Listado FACT810L Seguimiento de pedidos**

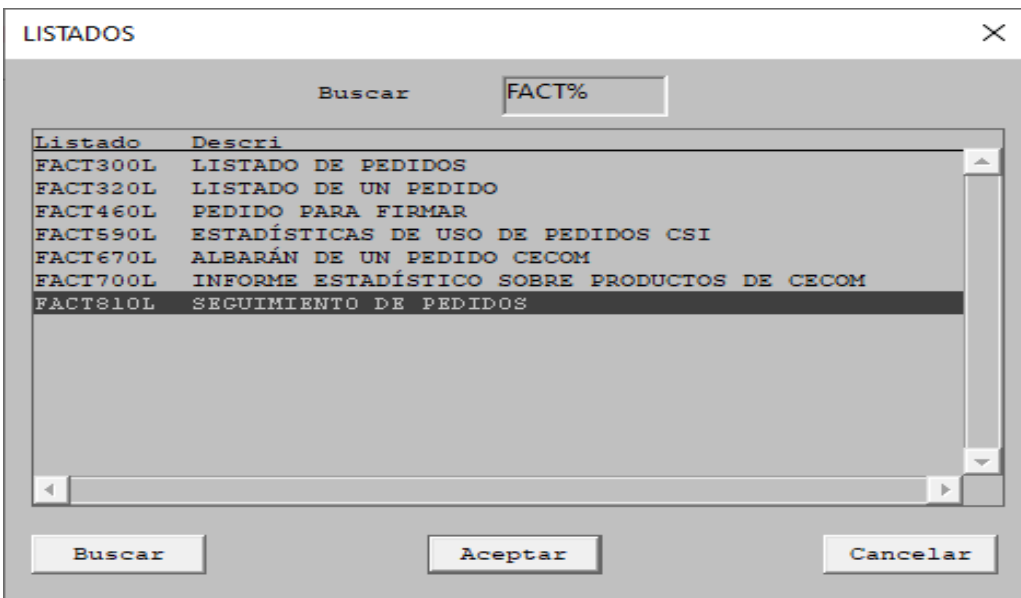

<span id="page-29-0"></span>**Ilustración 19: Parámetros de petición del listado FACT810L**

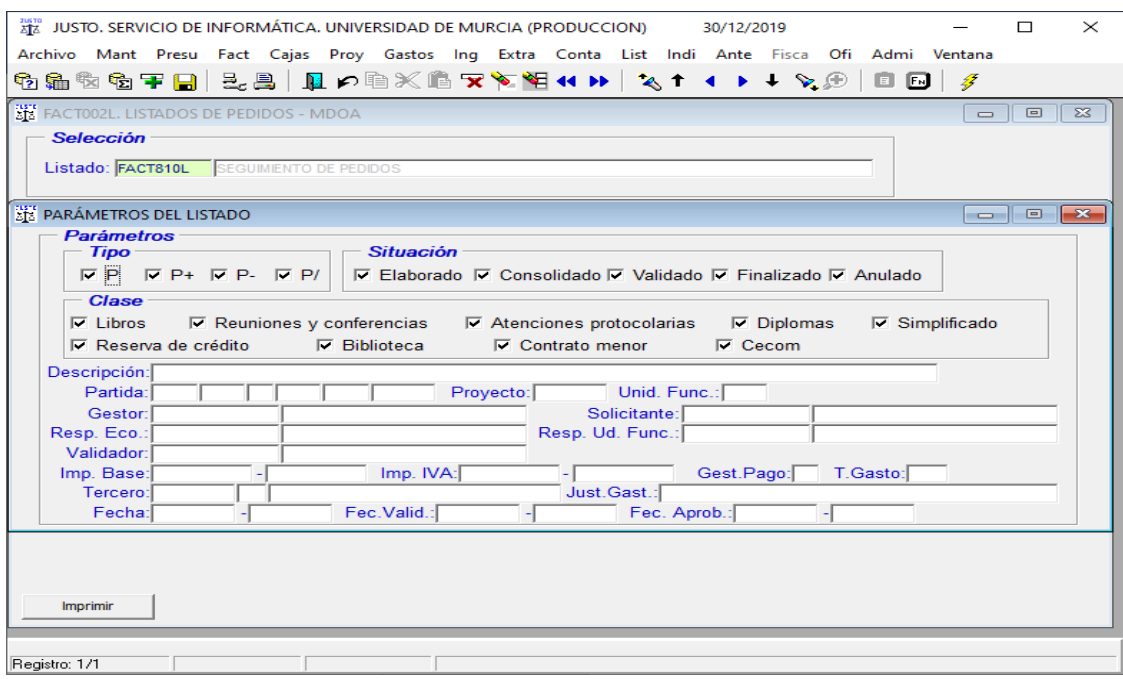

# <span id="page-30-0"></span>**2.4. Validación del pedido.**

Cuando el "Responsable económico" no sea la misma persona que el "Responsable económico de la Unidad funcional", el "Responsable económico" deberá dar la conformidad al pedido.

Una vez ha sido validado el Pedido por el "Responsable económico", se pondrá a la firma del "Responsable económico de la Unidad funcional" el "Informe motivando la necesidad de un contrato menor y justificando su no fraccionamiento".

En el caso de que el "Responsable económico" y el "Responsable económico de la Unidad Funcional" sean la misma persona "no tiene que firmar el pedido", la validación de la conformidad del pedido la realizará de forma automática, debiendo hacerlo solo sobre el informe.

En el supuesto que el gasto menor a su vez sea protocolario y requiera la autorización previa del responsable de la sección presupuestaria (cuando se superan los límites cuantitativos establecidos), será necesaria la aprobación previa de este responsable. En el supuesto de no aprobación, se anulará el pedido de forma automática, comunicándoselo al peticionario.

Una vez se ha firmado el "Informe motivando la necesidad de un contrato menor y justificando su no fraccionamiento", el peticionario se debe dirigir al proveedor para gestionar la adquisición de las obras, suministros o servicios. El ERP de gestión económica elaborará un documento electrónico (con sello de órgano de Gerencia), del que podrá obtener una copia auténtica con cambio de formato (PDF), para su entrega al proveedor. En este documento se incluirán los siguientes datos:

- Número del pedido, de obligada inclusión en la factura. De tratarse de factura electrónica, deberá indicarlo en el campo "**ReceiverTransactionReference":**
	- o En Facturae 3.2.1: campo 3.1.6.1.7
	- o En Facturae 3.2.2: campo 3.1.2.10.
- Códigos DIR3 de Unidad tramitadora, Oficina contable y Órgano gestor.

# <span id="page-30-1"></span>**2.5. Anulación de un pedido.**

Los pedidos que se encuentren en situación de validados y **no tengan completado el esquema de validación**, podrán anularse mediante un "P-". Esta anulación no requiere ninguna firma.

Teniendo en cuenta que actualmente sólo se pueden anular los pedidos desde la aplicación informática Justo 3.4 (actualmente no es posible desde Justo*i*), este trámite únicamente lo podrán realizar los usuarios que tienen el rol de gestor (o cualquier usuario de Justo 3.4), siguiendo las indicaciones del peticionario o responsable económico.

En la tramitación de la anulación del pedido, es necesario que se indiquen los motivos que dan lugar a dejar sin efecto el pedido solicitado.

**Ilustración 20: Anulación de un pedido (P-).**

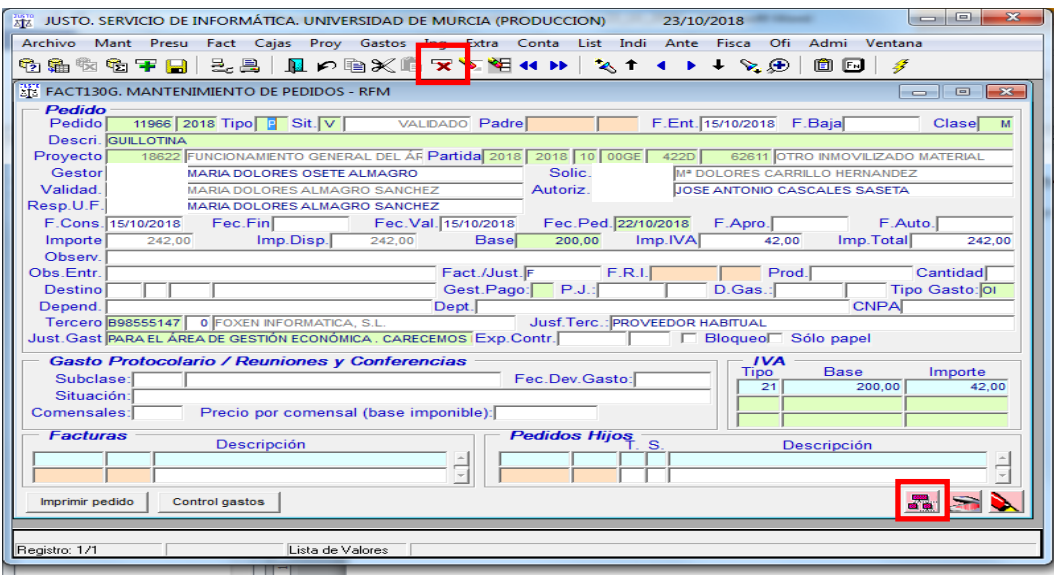

Para anular un pedido tengo que verificar que el árbol de validación está en color rojo

y pulsar sobre el icono del aspa en color rojo  $\frac{1}{2}$ 

Un pedido también se puede anular desde el botón Finalizar en la pantalla | Finalizar | de pedidos.

<span id="page-31-0"></span>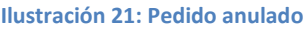

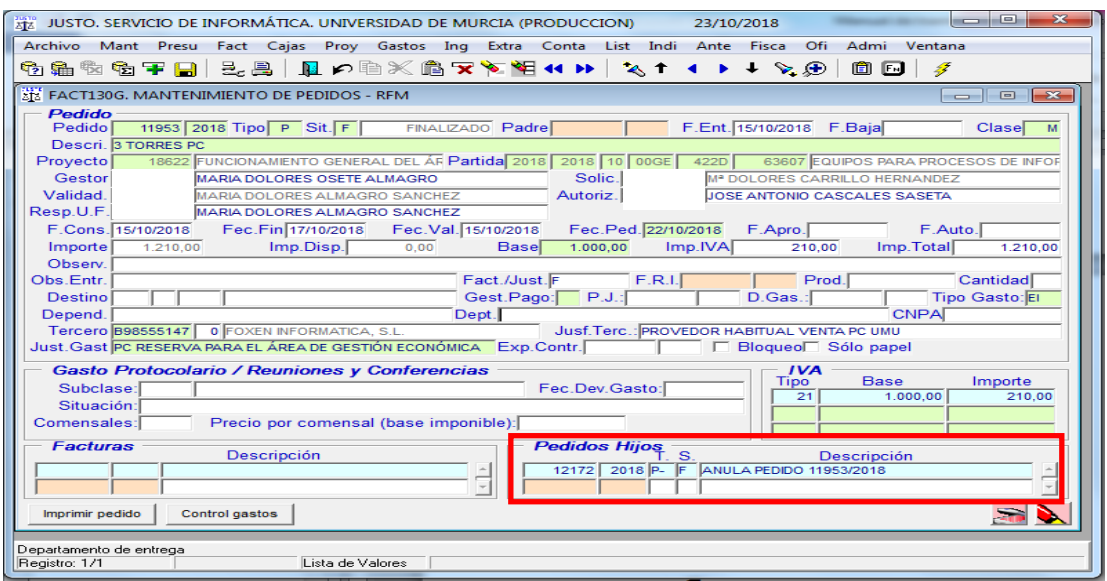

En la ["Ilustración 21: Pedido anulado"](#page-31-0) se puede observar cuando un pedido ha sido anulado y el número del pedido que lo ha anulado.

**Ilustración 22: Pedido negativo (P-).**

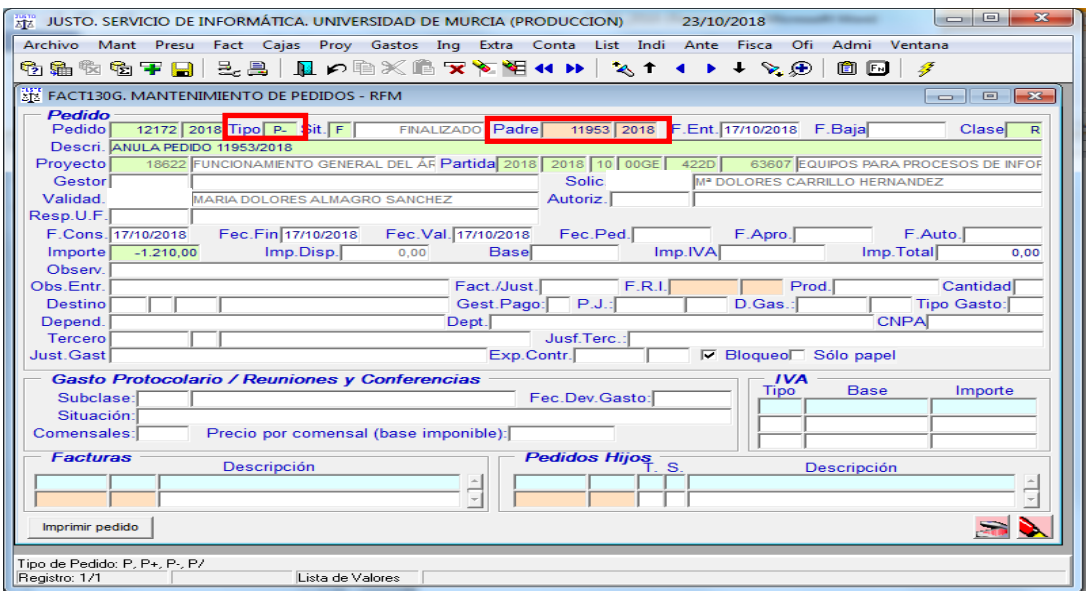

Al consultar un pedido negativo (P-), nos muestra el número del anulado (padre).

Si por error hemos asociado un pedido a una factura que no corresponde, debemos ponernos en contacto con la Sección de Gasto para que desasocien el pedido de la factura. El pedido desasociado que estaba en situación finalizado, volvería a estar en situación validado para que, o bien lo volvamos a usar, asociándolo a otra factura, o si no procede su trámite, haríamos el "P/"

### **FUNCIONAMIENTO DEL ESQUEMA DE VALIDACIÓN DE PEDIDOS**

Si el pedido **tiene completado el esquema de validación**, no se puede anular con un "P-". Para dejar sin efecto el pedido cursado es necesario realizar un "P/".

Si el pedido validado tuviera pedidos hijos no podemos hacer un "P/" para su anulación, hay que hacer un "P-".

No necesitan validación los pedidos de la clase "M" tipo "P-" y "P/". Por el contrario, los pedidos que requieren esquema de validación, son los de tipo "P" y "P+".

Todos los pedidos de las clases "P" y "F", requieren esquema de validación ("P", "P+", "P-", "P/").

<span id="page-33-0"></span>**Ilustración 23: Pedido que tiene todas las validaciones.**

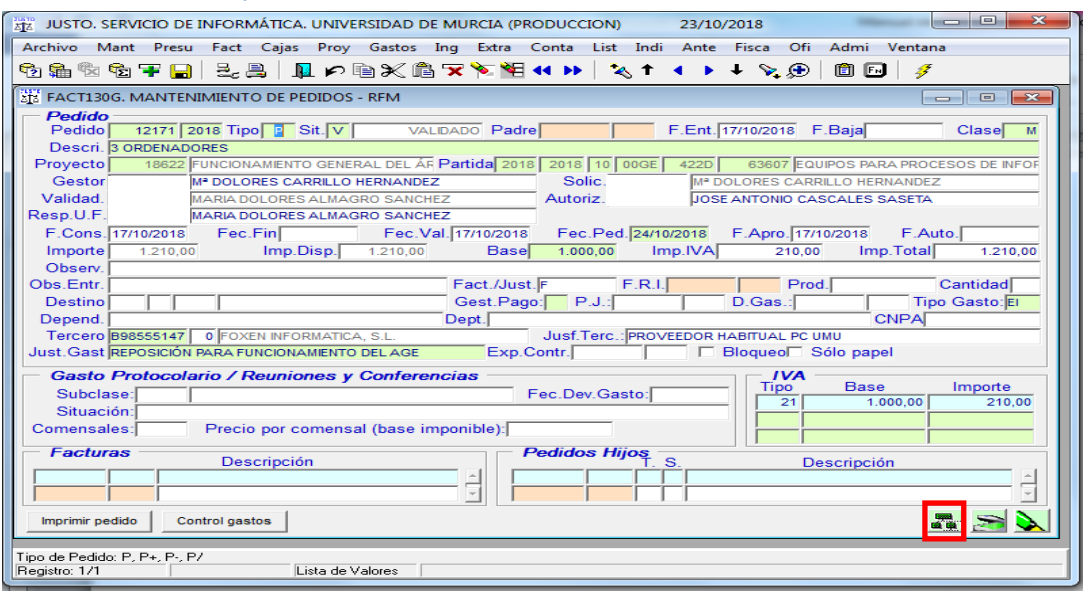

En la ["Ilustración 23: Pedido que tiene todas las validaciones."](#page-33-0) se muestra un pedidos que tienen el árbol de validación en color verde, **para** para anularlos, hay que hacer un "P/"

<span id="page-33-1"></span>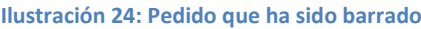

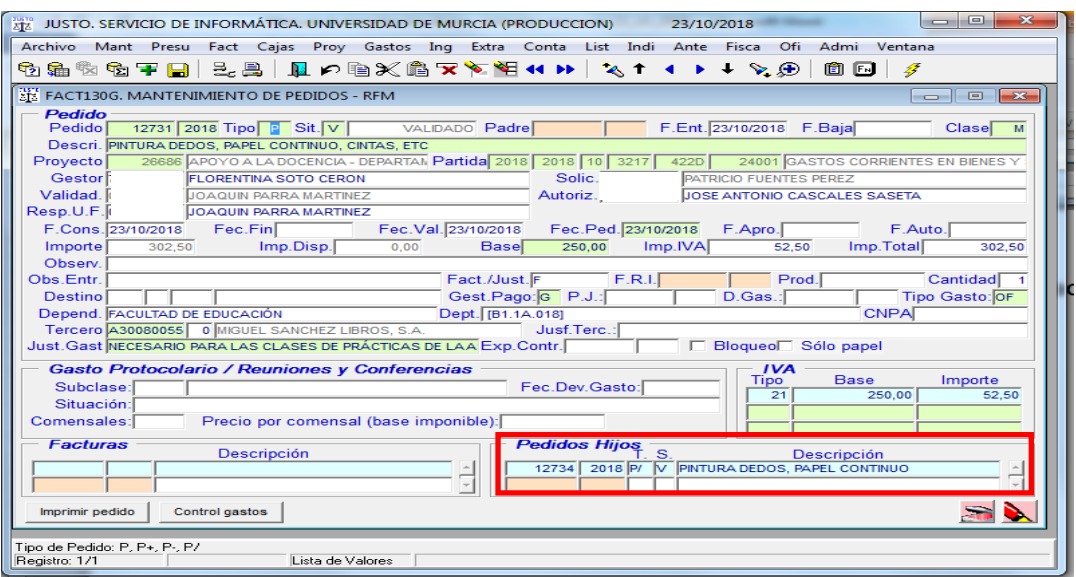

En la ["Ilustración 24: Pedido que ha sido barrado"](#page-33-1) se puede observar en los "Pedidos hijos" el número del pedido que lo anula.

<span id="page-34-2"></span>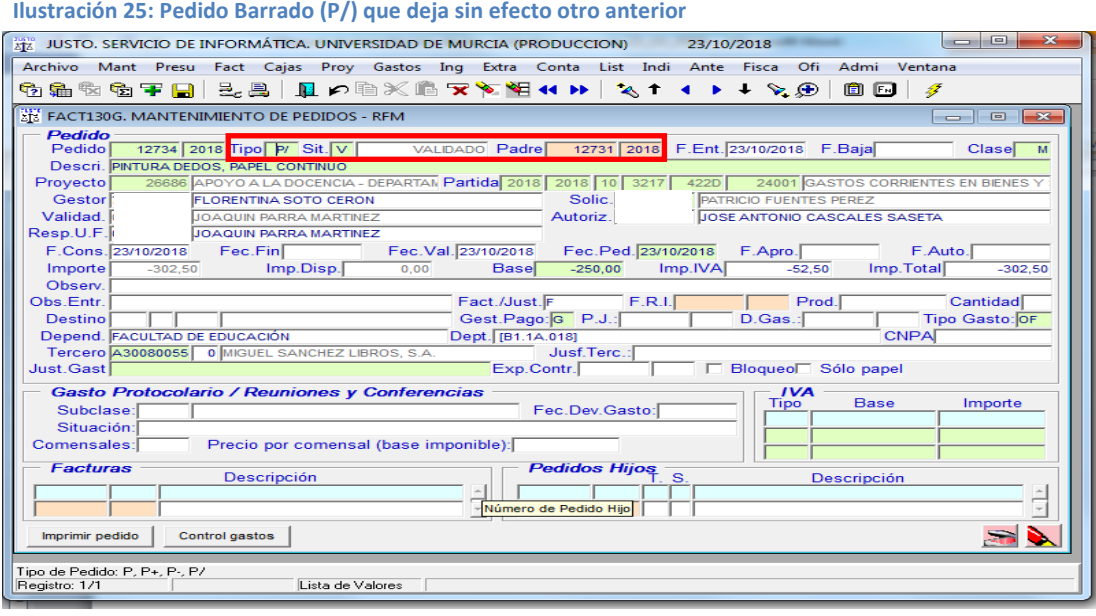

En la ["Ilustración 25: Pedido Barrado \(P/\) que deja sin efecto otro anterior"](#page-34-2), se puede observar un pedido barrado (P/) y el documento que anula.

# <span id="page-34-0"></span>**2.6. Informe motivando la necesidad del contrato menor y la justificación de su no fraccionamiento.**

El informe motivando la necesidad de un contrato menor y la justificación de su no fraccionamiento, deberá ser formalizado, desde la aplicación Portafirmas, por el responsable económico de la unidad funcional (anexo "Informe motivando la necesidad de un contrato menor y justificando su no fraccionamiento", incluido en el Acuerdo del Consejo de Gobierno).

### **2.6.1. Contenido del Informe.**

- <span id="page-34-1"></span>• **Número del pedido y anualidad**: Contemplará el número del pedido y año.
- **Texto en el que se manifiesta la necesidad de celebrar el contrato y el cumplimiento de lo dispuesto en el artículo 118 LCSP**: "*Identificada la necesidad de celebrar un contrato público menor de los regulados en el artículo 118 de la LCSP 9/2017, para el cumplimiento y realización de los fines institucionales de la Universidad de Murcia, el responsable económico de la unidad funcional a la que se adscriben los créditos presupuestarios que sufragarán el gasto, emite el presente informe conteniendo los detalles requeridos legalmente en cuanto a la descripción de dicha necesidad, el importe del contrato, el contratista previsto y la aplicación presupuestaria que soportará el gasto*".
- **Obra, servicio o suministro a contratar**: Se deberá incluir una breve descripción.
- **Valor estimado, impuesto sobre el valor añadido y total**: Importes correspondientes al desglose de la base imponible, IVA y total.
- **Responsable económico de unidad orgánica o proyecto**: Será el que corresponda respecto de la Unidad funcional.
- **Motivación de la necesidad del contrato**: Se incluirá el contenido del campo "Just. Gast" indicado en el formulario del pedido.
- **Objeto del contrato**: Incluirá la descripción del contenido del campo "Tipo de gasto" incluido en el formulario de Justo.
- **Partida presupuestaria y proyecto:** La indicada en el formulario de Justo.
- **Solicitante del gasto (Peticionario)**: Debe indicarse la persona que necesita la adquisición de las obras, suministros o servicios para el desempeño de sus funciones.
- **Tercero/NIF**: Se incluirá el NIF y la denominación de la persona jurídica o física.
- **Unidad funcional**. (dependiendo si la aplicación presupuestaria de imputación es de un proyecto de los tipos: "I", "Y", o "G", el proyecto será la unidad funcional, en caso contrario será la Unidad orgánica presupuestaria.
- **Fecha del pedido**: Incluirá el contenido del campo "Fec. Ped" del formulario de Justo. Se tomará esta fecha como referencia para el cálculo temporal.
- **No alteración del objeto del contrato:** Se incluirá en el documento el siguiente texto: "*Indicando que el plazo de ejecución de la prestación no va más allá del vigente ejercicio presupuestario y declarando responsablemente:*
	- o *1.- Que no se ha alterado el objeto del contrato para evitar la aplicación de las reglas generales de contratación.*
	- o *2.- Que con el mismo contratista y por la misma unidad funcional no se han suscrito en los últimos doce meses más contratos menores con el mismo objeto, que individual o conjuntamente superen la cifra que consta en el apartado primero del artículo 118.1 de la Ley 9/2017, de 8 de noviembre, de Contratos del Sector Público, o bien, que aun produciéndose la circunstancia descrita en el apartado anterior, la contratación tiene como objeto:* 
		- *la creación o adquisición de una obra de arte o representación artística única, no integrante del Patrimonio Histórico Español*
		- *una prestación sobre la que no existe competencia por razones técnicas o por estar protegida por derechos exclusivos, incluidos los derechos de propiedad intelectual e industrial, respecto a la cual no existe en el mercado una alternativa o sustituto razonable*".

### **2.6.2. Firma de conformidad.**

<span id="page-35-0"></span>En el caso de que el responsable económico de la unidad funcional manifieste su conformidad con la aprobación del gasto, se le comunica al peticionario por correo electrónico, en la que se incluyen los datos que debe indicarle al proveedor para que los incluya en la factura (documento "*Acuerdo de autorización de compra de bienesservicios de un contrato menor (CMAC03)*".

Una vez se ha firmado el documento, este se debe remitir al Archivo electrónico único de la UMU y un enlace al ERP de gestión económica (Justo), quedando integrado en el expediente electrónico del procedimiento.

En el "Acuerdo de autorización de compra de bienes-servicios de un contrato menor" se incluye el dato del código DIR3, que el proveedor deberá incluir en la factura (en papel o electrónica). Este documento acredita ante el tercero que la Universidad de Murcia ha autorizado la compra de los bienes-servicios indicados en el Acuerdo.

### **2.6.3. No conformidad.**

<span id="page-36-0"></span>En el caso de que el responsable económico de la unidad funcional manifieste su disconformidad con la aprobación del gasto, se realizará de forma automática un Pedido barrado ("P/"), comunicándoselo al peticionario por correo electrónico y dando por finalizado el procedimiento del gasto. El motivo del rechazo será el que manifieste el responsable económico de la unidad funcional en el Portafirmas.

### **2.6.4. Plazo para la firma.**

<span id="page-36-1"></span>El documento se mantiene en el Portafirmas durante diez días hábiles. Si en este periodo no se firma, se barra el pedido de forma automática ("P/") y finaliza el proceso.

# <span id="page-36-2"></span>**2.7. Contenido del expediente.**

### a) Objeto del contrato.

El "Objeto del contrato" queda determinado por el "Tipo de gasto".

b) Informe motivando la necesidad de un contrato menor y justificando su no fraccionamiento.

El peticionario deberá indicar los motivos por los que necesita adquirir unas obras, suministros o servicios, que le son necesarios para el desempeño de sus tareas. El responsable económico de la unidad funcional será el competente para la formalización de este informe.

### c) Reserva de crédito.

Al gestionarse la petición mediante un "Pedido", este hace una reserva de crédito en la aplicación presupuestaria que se indique, en el momento de validarlo. Este crédito quedará a la espera del registro de la factura para soportar el gasto a imputar.

### d) Aprobación del gasto.

La aprobación del gasto la realiza el responsable económico de la unidad funcional, en el momento que han firmado el "Informe de necesidad".

e) Justificación de que no se está alterando el objeto del contrato para evitar la aplicación de las reglas generales de contratación. El órgano de contratación comprobará el cumplimiento de dicha regla.

Esta información hay que cumplimentarla en el campo "*Justif. Gast*" de la pantalla FACT130G "*Mantenimiento de pedidos*".

f) Justificación de que el contratista no ha suscrito más contratos menores que individual o conjuntamente superen las cifras que figuran como límite de contrato menor.

g) En los contratos de obra, deberá añadirse el presupuesto de las obras, sin perjuicio de que deba existir el correspondiente proyecto cuando las normas específicas así lo requieran. Deberá igualmente solicitarse el informe de las oficinas o unidades de supervisión a que se refiere el art. 235 de la LCSP, cuando el trabajo afecte a la estabilidad, seguridad o estanqueidad de la obra.

h) Factura, que deberá reunir los requisitos legales establecidos para la misma.

# <span id="page-37-0"></span>**2.8. Registro de facturas y pedidos a final de ejercicio presupuestario.**

En las Normas de ejecución del presupuesto se indica que no se podrán imputar al ejercicio vigente las facturas que no hayan sido validadas antes del día citado en esta norma. Esto no impide, y así debe hacerse, que las facturas se anoten en el Registro Contable de Facturas, con independencia del soporte en el que las emita el proveedor, hasta el 31 de diciembre.

Los pedidos de gastos que se pretendan realizar hasta el 31.12 deberán tramitarse hasta este día, con independencia de que no se impute el gasto al ejercicio vigente.

Los pedidos para gastos a realizar a partir del 1.01 del ejercicio siguiente, no podrán tramitarse en el presente ejercicio, por lo que una vez cargado el nuevo presupuesto deberá tramitarse el pedido.

Los pedidos que a 31.12 no estén formalizados (finalizado el trámite de aprobación), se anularán de oficio, debiendo tramitar un nuevo pedido en el ejercicio siguiente, en su caso.

Los pedidos aprobados de facturas de un ejercicio que se imputen al siguiente, no garantizan la incorporación de crédito a este ejercicio, salvo que se trate de créditos finalistas. No obstante, al haberse retenido el crédito con el pedido, el certificado de existencia de remanente de crédito que acompaña al expediente de convalidación del gasto, garantiza que el certificado de existencia de crédito es válido; siempre que no se hayan tramitado gastos del ejercicio anterior de los que no se hubiese aprobado el pedido.

Las facturas de gasto menor que se imputen al ejercicio siguiente no están exentas de la tramitación de un pedido, por lo que es requerido que se curse, aunque sea en el ejercicio siguiente al que debió tramitarse.

# <span id="page-37-1"></span>**3. Registro de la factura.**

Una vez se ha validado el pedido y aprobado el gasto, el procedimiento queda a la espera del registro de la factura, que deberá conectarse con el pedido.

Las facturas, con independencia del soporte en el que se emitan en origen (papel o electrónico), deben registrarse en Justo, con independencia de que anteriormente se haya tramitado un pedido.

En el registro de la factura será indispensable indicar el número del pedido. Esta tarea es "semi-automática" en la medida que el proveedor incluya en la factura electrónica el número del pedido.

En tanto no se indique el número del pedido asociado a la factura, no podrá continuarse con el procedimiento del gasto.

Cuando se dé una de las causas de exclusión por los siguientes casos:

- Ligados a un número de expediente de contratación:
	- Facturas vinculadas a expedientes de contratación.

Este dato se indicarán en la casilla "Asociada a" de la pantalla de Registro de facturas FACT100G.

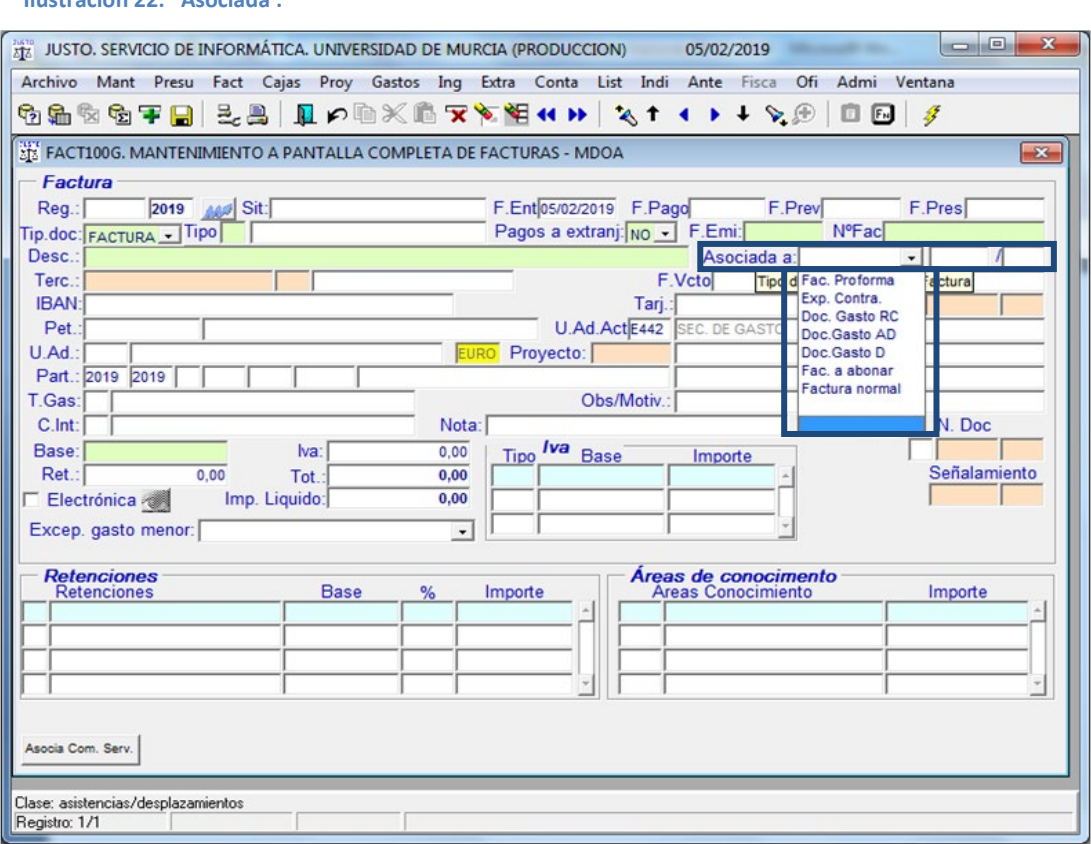

**Ilustración 22: "Asociada :"**

- Ligados a convenio o encomienda de gestión:
	- Pagos realizados en virtud de convenios.
	- Facturas vinculadas a un Acuerdo Marco.
	- Pagos de servicios o suministros prestados por concesionarios.

Este dato se indicarán en la casilla "Excep. Gasto menor:" de la pantalla de Registro de facturas FACT100G.

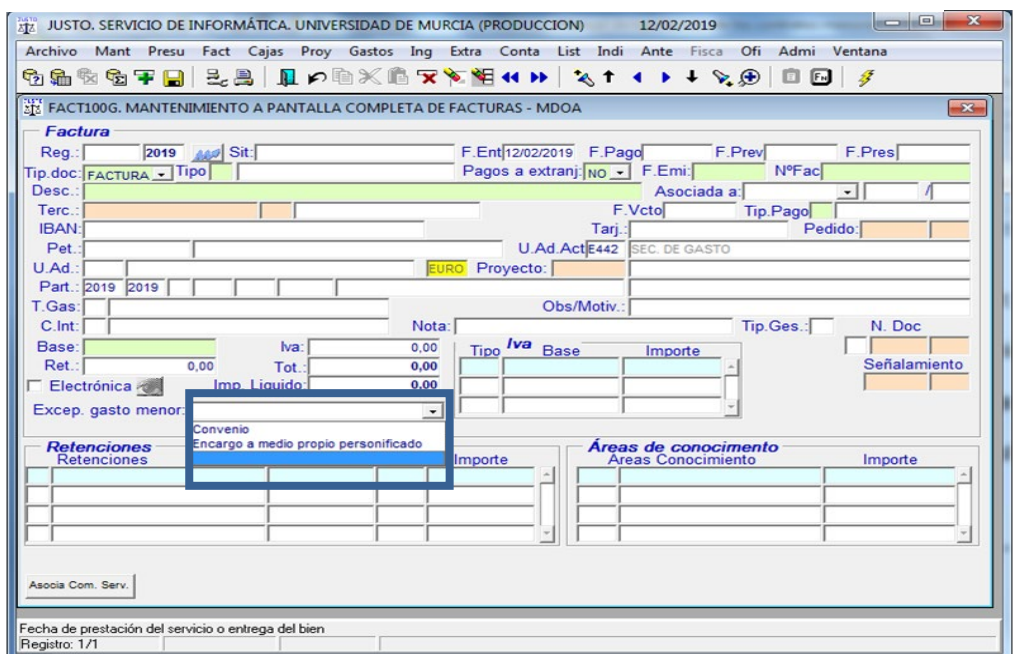

#### **Ilustración 23: "Excep. Gasto menor :"**

Cuando se dé una de las causas de exclusión por los siguientes casos:

- *-* Gastos pagados a través de anticipos de caja fija.
- *-* Proyectos de tipo "I" cuya previsión de gastos de todas las anualidades ("Pr. Gastos") no supere los  $50.000'00 \in$ .
- *-* Según el tipo de gasto:
	- Contratación de conferenciantes, formadores o ponentes siempre que sean realizadas por personas físicas.
	- Tasas o tributos, cuotas de asociación y premios o gastos jurídicocontencioso.
	- Pagos por suministro de teléfono, electricidad, combustibles, agua y comunicaciones postales y telegráficas.
	- Indemnizaciones por razón del servicio.
	- Contratos de servicios que tengan por objeto servicios financieros, creación e interpretación artística y literaria.
	- Cánones por prestación de un servicio público.

• Contratos de edición y adquisiciones de libros.Contratos de compraventa, arrendamiento y demás negocios jurídicos análogos sobre bienes inmuebles, valores negociables y propiedades incorporales, a no ser que recaigan sobre programas de ordenador.

Este dato se indicarán en la casilla **"T.Gas".** en los casos de exclusión por tipo de gasto , en la casilla **"Tip.Ges"** en los casos de gastos pagados a través de anticipos de caja fija y en la casilla **"Proyecto"** en los casos de gastos a cargo Proyectos de tipo "I" cuya previsión de gastos de todas las anualidades ("Pr. Gastos") no supere los 50.000'00 €.

Cuando la factura sí tenga la obligatoriedad de estar asociada a pedido, este se indicará en la casilla **"Pedido"**.

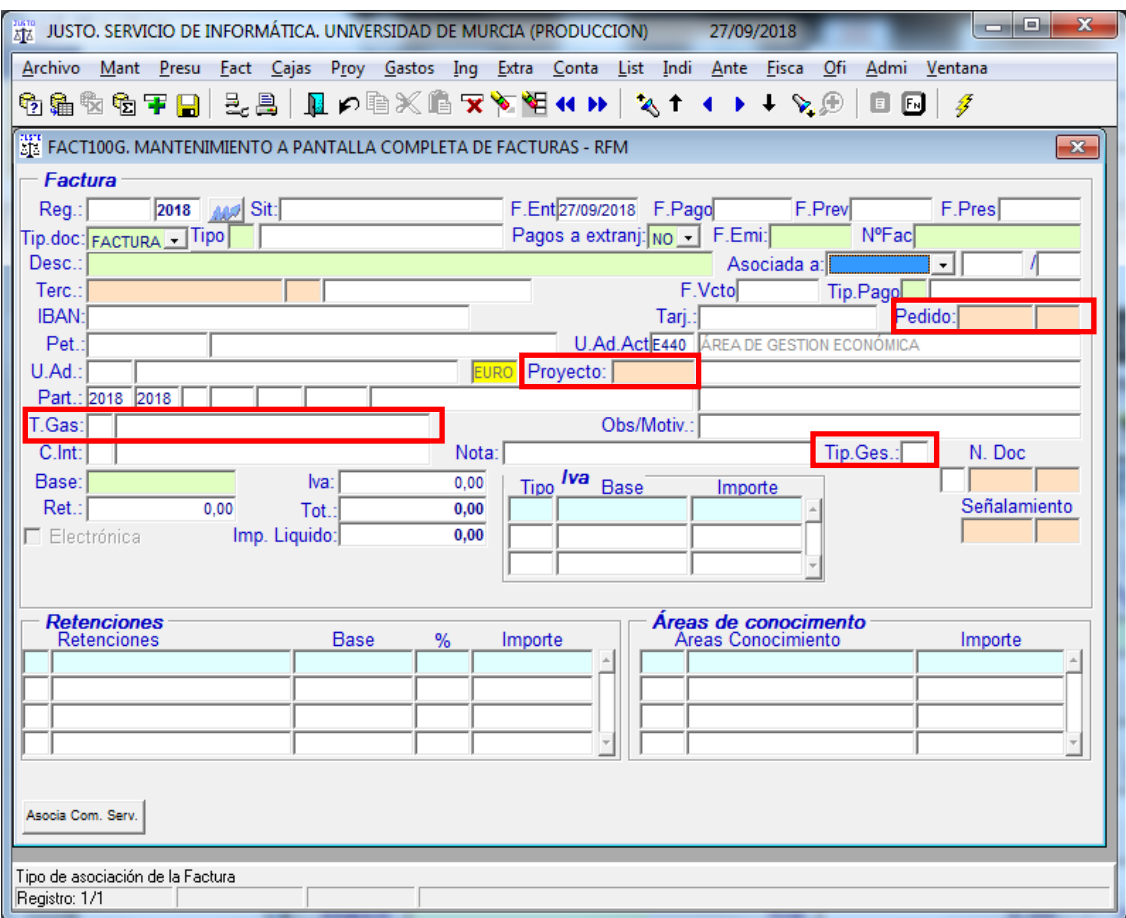

**Ilustración 24: Chequeo Datos**

### <span id="page-40-0"></span>**3.1. Regla para el cálculo del límite establecido en el artículo la LCSP.**

A la hora de seleccionar los gastos contemplados para verificar si se superan o no los límites establecidos en la LCSP, se tomarán los pedidos validados que no estén asociados a facturas registradas; y las facturas registradas en las que se haya indicado la aplicación presupuestaria de imputación del gasto, con independencia de que esté indicado el pedido de gasto menor.

### **3.1.1. Importes.**

<span id="page-41-0"></span>La cantidad a tener en cuenta para el sumatorio de los importes, será la base imponible.

En el supuesto de que los importes de la base imponible del pedido y la factura no coincidan, se procederá según la diferencia:

- **Si el importe de la factura es mayor que el del pedido**: se paraliza el procedimiento de tramitación de la factura, comunicándole al peticionario la necesidad de que tramite un pedido adicional ("P+"). En tanto no se apruebe por el responsable económico de la Unidad funcional, no se podrá continuar con el procedimiento.
- **Si el importe de la factura es menor que el del pedido**: se realizará de forma automática un Pedido negativo por la diferencia ("P-").

### **3.1.2. Tercero.**

<span id="page-41-1"></span>Igualmente el NIF del tercero, a quien pretendemos comprar las obras, suministros o servicios, será el criterio de agrupación para la suma de los importes indicados en el epígrafe anterior.

Una vez se ha registrado la factura e indicado el número del pedido, se comprueba que el tercero de ambos documentos coincide. De no ser el mismo se enviará un comunicado, por correo electrónico, al peticionario indicándole la no coincidencia, dando por finalizado el procedimiento. En este caso se entiende que no está bien formulada la conexión entre la factura y el pedido, por lo que la factura quedará a la espera de conectarla con otro pedido.

### **3.1.3. Fechas.**

<span id="page-41-2"></span>**De fecha a fecha**. Se establece un rango de fechas de las que se obtendrán los importes del tercero y tipo de gasto indicado, tanto de los pedidos como de las facturas.

Los pedidos seleccionados tomarán como fecha de referencia el campo "Fec.Ped:"; en el caso de las facturas, tomará la fecha de entrega de la obra, suministro o servicio "F.Pres:" (normalmente esta fecha no es conocida, por lo que se toma como fecha la de la emisión de la factura).

Una vez se ha registrado la factura y ligado a un pedido, hay que verificar que entre las fechas de pedido y la indicada en la factura, no hay una diferencia de más de tres meses. Si la diferencia entre la fecha de la factura es de más de tres meses respecto de la fecha del pedido, se realiza de forma automática una nueva verificación de no superar el límite cuantitativo. Si de esta nueva consulta resulta que sí se supera el límite, no continúa el trámite de gasto menor, dando por finalizado el procedimiento con la emisión de la anulación del pedido "P/".

En el caso de que la fecha del pedido sea posterior a la de la factura, se admitirá cualquier diferencia entre fechas.

Fecha del pedido: Es un campo obligatorio en el formulario de pedidos clase "M", con la etiqueta "Fec.Ped.". Contempla la fecha prevista de la realización del pedido, es decir, la fecha que estimamos se producirá la entrega de las obras, suministros o servicios.

### Fecha de la factura:

- Se tomará en primer lugar la de entrega de las obras, suministros o servicios. Es requerido que esta fecha esté documentada.
- En caso de no disponer de la fecha indicada en el apartado anterior, se tomará la fecha de emisión de la factura.

### **3.1.4. Tipo de gasto.**

<span id="page-42-0"></span>Se toma como referencia el tipo de gasto indicado en la factura ("T.Gas:") y el del pedido ("Tipo de gasto").

En el caso de que no coincidan los tipos de gasto contemplados en el pedido y la factura, debemos entender que el pedido no se corresponde con la factura, por lo que el proceso debe terminar, comunicándoselo al peticionario.

# <span id="page-42-1"></span>**3.2. Validación de la factura.**

### **3.2.1. Conformidad de la factura.**

<span id="page-42-2"></span>Una vez ha sido registrada la factura, el peticionario deberá indicar si el contenido de la misma se corresponde con la entrega de las obras, suministros o servicios recibidos y si las cantidades indicadas son las acordadas. En el caso de que no se correspondan, deberá manifestar los motivos, ya que la factura deberá rechazarse.

El responsable económico de los créditos contra los que se pretende imputar el gasto, deberá conformarla, lo que implica que se formulará la propuesta de gasto, indicando lo siguiente:

- Solicitud al ordenador del gasto de que apruebe, comprometa, reconozca la obligación y le haga la propuesta al ordenador del pago.
- Alta en el inventario, si el elemento adquirido es inventariable.

### **3.2.2. Documentación que debe acompañar a la factura.**

<span id="page-42-3"></span>La documentación que debe contener contrato menor se agrupará en un expediente electrónico, que contendrá, como mínimo, los siguientes documentos:

- Factura.
- Informe de necesidad y justificación de no fraccionamiento.
- Registro en la aplicación informática de inventario, si procede.
- Aquella otra documentación que corresponda, determinada en las IREPUMU, Normas de ejecución y resto del ordenamiento jurídico que le sea de aplicación.

# <span id="page-42-4"></span>**4. Publicidad de los contratos menores.**

Las obligaciones de publicación y comunicación se centralizarán en el Área de Gestión Económica, de acuerdo con el procedimiento que se establezca.

Los contratos menores se publicarán en el perfil del contratante de la Universidad de Murcia, de acuerdo a lo establecido en el artículo 63.4 LCSP.

Asimismo, se habrá de cumplir con el artículo 335 LCSP, respecto a la remisión al Tribunal de Cuentas.

Estos contratos menores deben remitirse al Registro Público de Contratos, conforme a lo dispuesto en el artículo 346 LCSP.

Los contratos menores se publicarán en el Portal de transparencia de la Universidad de Murcia, de acuerdo a lo establecido en el artículo 8 de la Ley 19/2013, de 19 de diciembre, de transparencia, acceso a la información pública y buen gobierno. Dicha información está accesible desde la dirección: <https://www.um.es/web/transparencia/datos-economicos/contratos/contratos-menores>

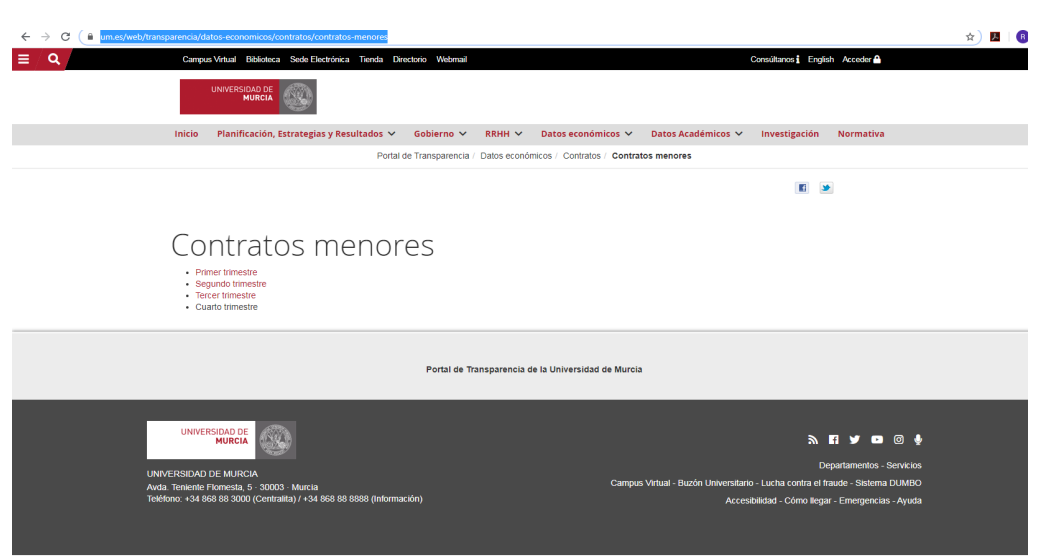

<span id="page-43-0"></span>**Ilustración 26: Publicación en el Portal de transparencia de los contratos menores**